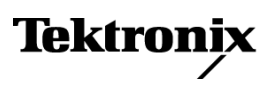

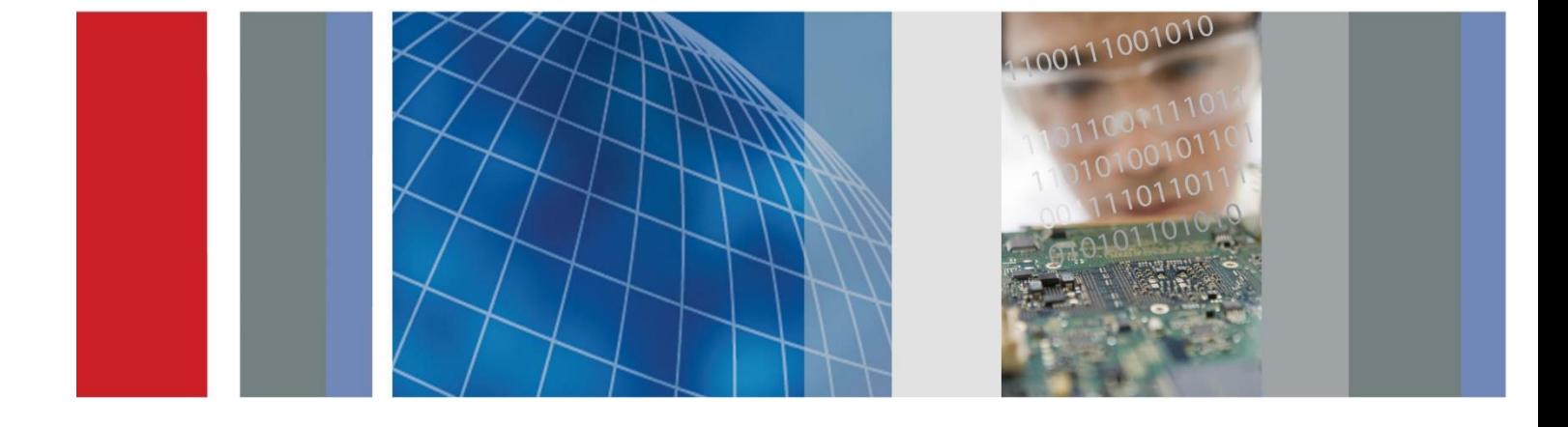

**Краткое руководство по эксплуатации**

**Серии AFG1000 Генератор сигналов произвольной формы/функций**

**Серии AFG1000 Генератор сигналов произвольной формы/функций Краткое руководство по эксплуатации**

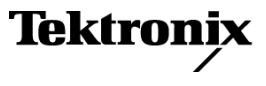

**[www.tektronix.com](http://www.tektronix.com/)  077-1135-01**

© Tektronix. Все права защищены. Лицензированные программные продукты являются собственностью компании Tektronix, ее филиалов или ее поставщиков и защищены национальным законодательством по авторскому праву и международными соглашениями.

Изделия Tektronix защищены патентами США и других стран, выданными и находящимися на рассмотрении. Информация в этой публикации заменяет все опубликованные ранее материалы. Права на изменение спецификаций и цен сохранены.

TEKTRONIX и TEK являются зарегистрированными товарными знаками Tektronix, Inc.

#### **Как связаться с компанией Tektronix**

Tektronix, Inc. 14150 SW Karl Braun Drive P.O. Box 500 Beaverton, OR 97077 USA

Сведения о приборах, продажах, услугах и технической

- поддержке: В странах Северной Америки по телефону 1-800-833-9200.
- В других странах мира см. сведения о контактах для соответствующих регионов на веб-узле [www.tektronix.com.](http://www.tektronix.com/contact)

#### **Гарантия**

Корпорация Tektronix гарантирует, что в течение 3 (трех) лет со дня приобретения у полномочного дистрибьютора Tektronix в приборе не будут обнаружены дефекты материалов и изготовления. Если в течение гарантийного срока в изделии будут обнаружены дефекты, корпорация Tektronix по своему усмотрению либо отремонтирует неисправное изделие без дополнительной платы за материалы и потраченное на ремонт рабочее время, либо заменит это изделие на исправное. Компоненты, модули и сменные части, используемые компанией Tektronix для работ, выполняемых по гарантии, могут быть как новыми, так и восстановленными с такими же эксплуатационными характеристиками, как у новых. Все замененные части, модули и изделия становятся собственностью компании Tektronix.

Для реализации права на обслуживание в соответствии с данной гарантией необходимо до истечения гарантийного срока уведомить компанию Tektronix об обнаружении дефекта и выполнить необходимые для проведения гарантийного обслуживания действия. Упаковка и доставка неисправного изделия в указанный Tektronix центр гарантийного обслуживания, предоплата почтовых расходов и представление копии документа о приобретении производятся владельцем изделия. Компания Tektronix оплачивает обратную доставку исправного изделия заказчику только в пределах страны, в которой расположен центр гарантийного обслуживания. Доставка исправного изделия по любому другому адресу должна быть оплачена владельцем изделия, включая все расходы по транспортировке, пошлины, налоги и любые другие расходы.

Данная гарантия не распространяется на случаи, когда дефект, отказ в работе или повреждение изделия вызваны неправильной эксплуатацией, хранением или обслуживанием изделия. В соответствии с данным гарантийным обязательством корпорация Tektronix не обязана: а) исправлять повреждения, вызванные действиями каких-либо лиц (кроме инженеров Tektronix) по установке, ремонту или обслуживанию изделия; б) устранять повреждения, вызванныененадлежащим использованием или подключением к несовместимому оборудованию; в) исправлять повреждения или неполадки, вызванные использованием не рекомендованных Tektronix материалов; г) обслуживать изделие, подвергшееся модификации или интегрированное в иное оборудование таким образом, что эти действия увеличили время или сложность обслуживания изделия.

ДАННАЯ ГАРАНТИЯ ПРЕДОСТАВЛЯЕТСЯ TEKTRONIX НА ДАННОЕ ИЗДЕЛИЕ НА УСЛОВИЯХ ЗАМЕНЫ ЛЮБЫХ ДРУГИХ ГАРАНТИЙ, ДАННЫХ ЯВНО ИЛИ ПОДРАЗУМЕВАВШИХСЯ. КОМПАНИЯ TEKTRONIX И ЕЕ ПОСТАВЩИКИ ОТКАЗЫВАЮТСЯ ОТ ЛЮБЫХ ДРУГИХ ПОДРАЗУМЕВАЕМЫХ ГАРАНТИЙ ТОВАРНОГО СОСТОЯНИЯ ИЛИ ПРИГОДНОСТИ ПРОГРАММЫ ДЛЯ ДРУГИХ ЦЕЛЕЙ. ОТВЕТСТВЕННОСТЬ КОМПАНИИ TEKTRONIX ПО ДАННОМУ ГАРАНТИЙНОМУ ОБЯЗАТЕЛЬСТВУ ОГРАНИЧИВАЕТСЯ ТОЛЬКО РЕМОНТОМ ИЛИ ЗАМЕНОЙ ДЕФЕКТНЫХ ИЗДЕЛИЙ ЗАКАЗЧИКАМ. КОМПАНИЯ TEKTRONIX И ЕЕ ПОСТАВЩИКИ НЕ НЕСУТ ОТВЕТСТВЕННОСТИ ЗА КОСВЕННЫЙ, СПЕЦИФИЧЕСКИЙ ИЛИ КАКОЙ-ЛИБО ОПОСРЕДОВАННЫЙ УЩЕРБ ДАЖЕ В ТОМ СЛУЧАЕ, ЕСЛИ ПРЕДСТАВИТЕЛИ КОМПАНИИ TEKTRONIX БЫЛИ ЗАРАНЕЕ УВЕДОМЛЕНЫ О ВОЗМОЖНОСТИ ТАКОГО УЩЕРБА.

[W16 – 15AUG04]

## <span id="page-6-0"></span>Оглавление

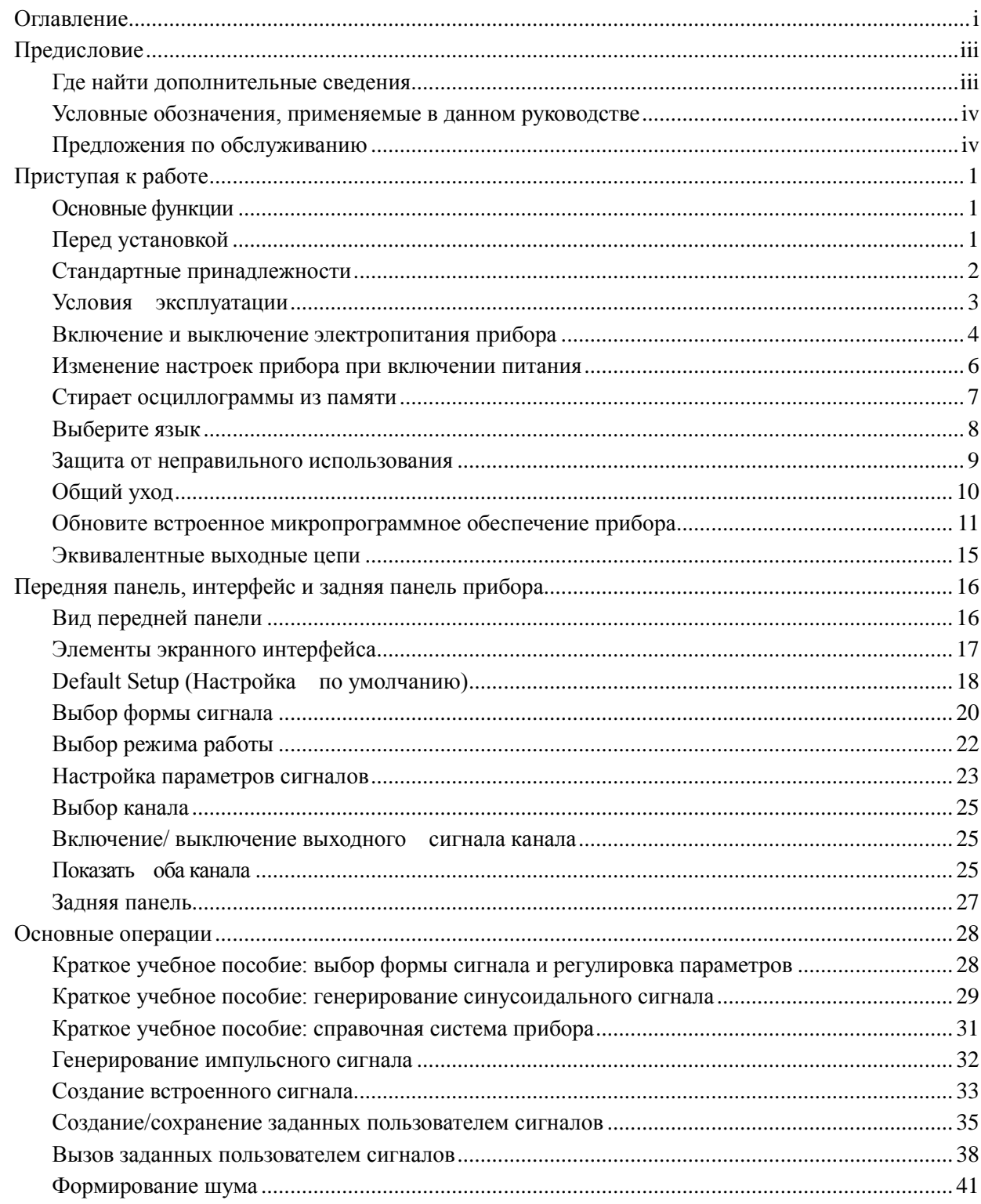

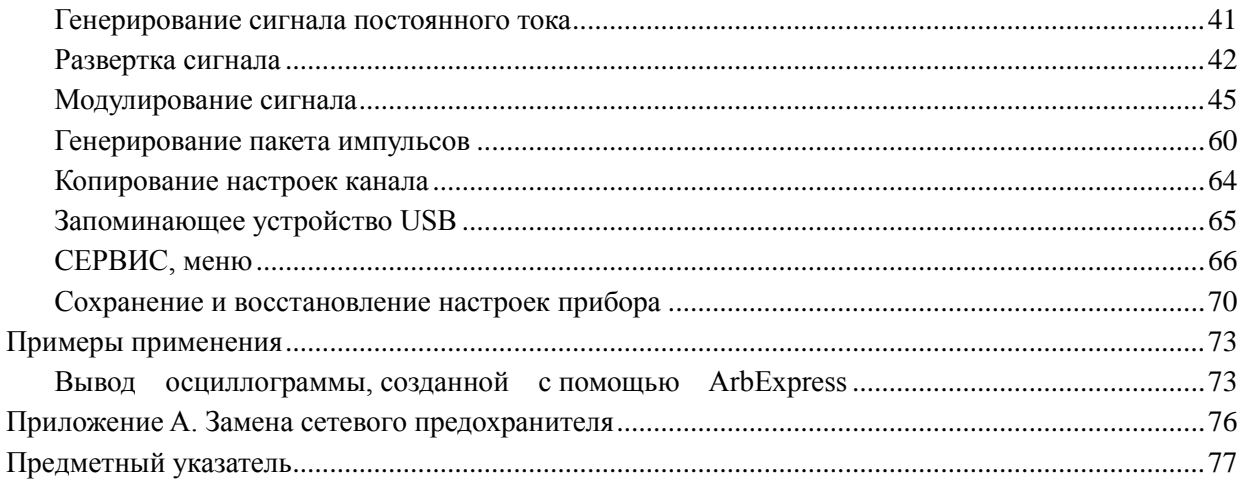

### <span id="page-8-0"></span>**Предисловие**

В данном руководстве рассматриваются вопросы установки и эксплуатации генераторов произвольных функций серии AFG1000 корпорации Tektronix, а также даны основные принципы их работы и устройства. В данном руководстве по эксплуатации описываются приборы следующих серий:

- Генератор сигналов произвольной формы AFG1022. m. 2 канала, полоса пропускания 25 МГц, частота выборки 125 Мвыб/с, 14-разрядное разрешение по вертикали
- Генератор сигналов произвольной формы AFG1062. 2 канала с одинаково мощными функциями, полоса пропускания 60 МГц, частота выборки 300 Мвыб/с

#### <span id="page-8-1"></span>**Где найти дополнительные сведения**

В следующей таблице перечислена дополнительная документация для генератора сигналов произвольной формы. Документация имеется на компакт-диске, поставляемом с прибором, и на веб-сайте корпорации Tektronix [\(www.tektronix.com/manuals\).](http://www.tektronix.com/manuals))

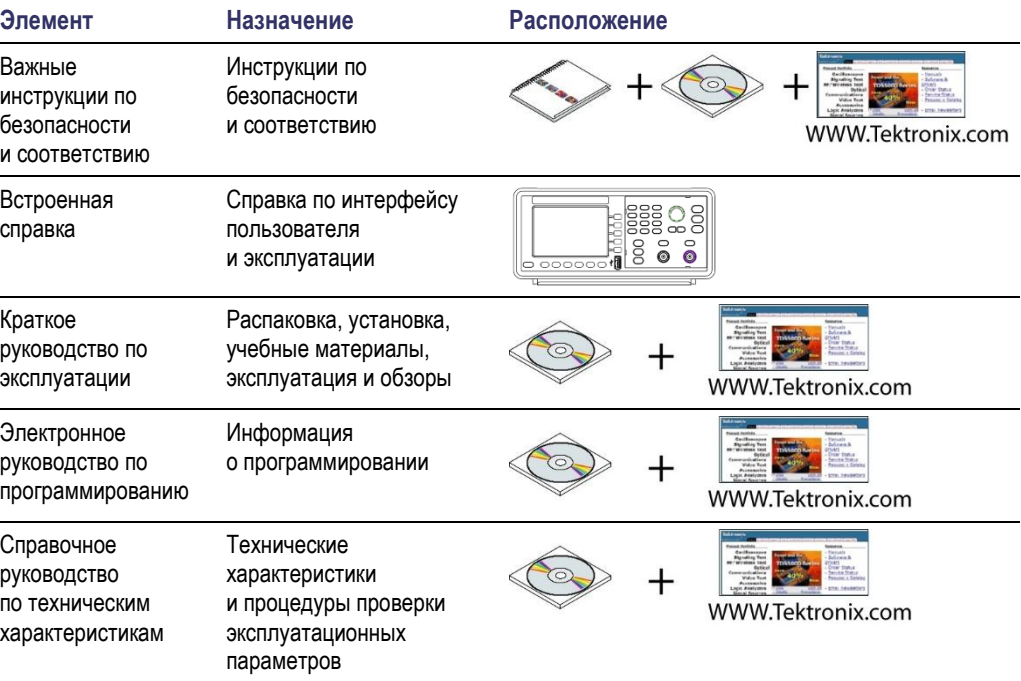

#### <span id="page-9-0"></span>**Условные обозначения, применяемые в данном руководстве**

В данном руководстве используются следующие обозначения.

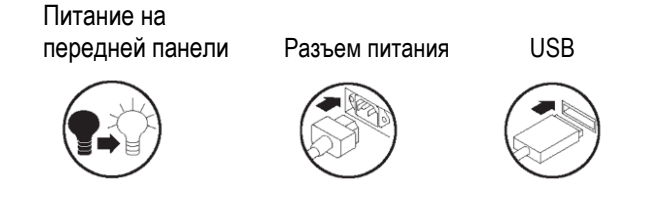

Программные кнопки вдоль правой стороны дисплея называются в данном руководстве экранными кнопками.

#### <span id="page-9-1"></span>**Предложения по обслуживанию**

Компания Tektronix предоставляет гарантийный ремонт и другие услуги, предназначенные для удовлетворения конкретных потребностей в обслуживании.

Гарантия Tektronix действует на продукт, как описано в гарантийном заявлении на лицевой стороне данного руководства. Техники компании Tektronix проводят гарантийное обслуживание в большинстве точек обслуживания Tektronix по всему миру.

Обратитесь к местному представителю компании Tektronix, чтобы получить дополнительную информацию о любом ремонте или регулировке.

## <span id="page-10-0"></span>**Приступая к работе**

## <span id="page-10-1"></span>**Основные**

**функции** Генератор произвольных функций серии AFG1000 предлагает функциональные возможности трех генераторов в одном и частотомер:

- Генератор функций от 25 до 60 МГц Ľ,
- Генератор импульсов от 12,5 до 30 МГц  $\overline{\phantom{a}}$
- 14-разрядный генератор сигналов произвольной формы Ē,
- Частотомер 200 МГц  $\overline{\phantom{a}}$

В следующей таблице описываются некоторые основные функции данного прибора.

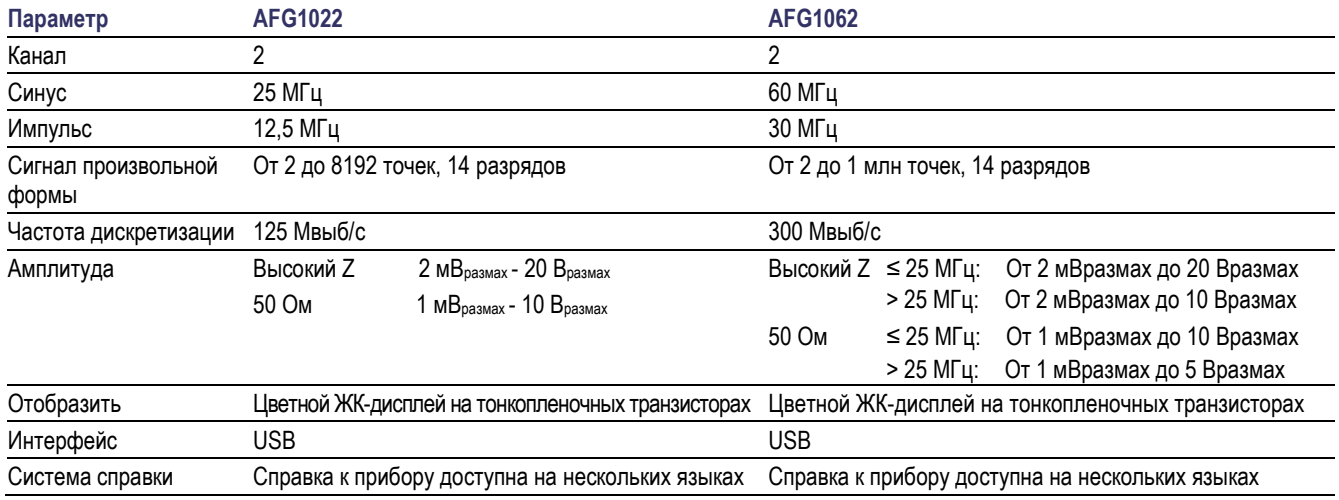

#### <span id="page-10-2"></span>**Перед установкой**

Проверьте отсутствие внешних повреждений упаковки прибора. Если картонная коробка повреждена, известите об этом транспортную компанию-перевозчик.

Извлеките генератор сигналов произвольной формы из упаковки и убедитесь, что он не поврежден при транспортировке. Убедитесь, что в коробке содержатся прибор и стандартные принадлежности прибора.

## <span id="page-11-0"></span>**Стандартные**

**принадлежности** Распакуйте прибор и проверьте его комплектность по списку стандартных принадлежностей. Последние сведения можно найти на веб-сайте корпорации Tektronix [\(www.tektronix.com\)](http://www.tektronix.com/).

#### **Стандартные принадлежности**

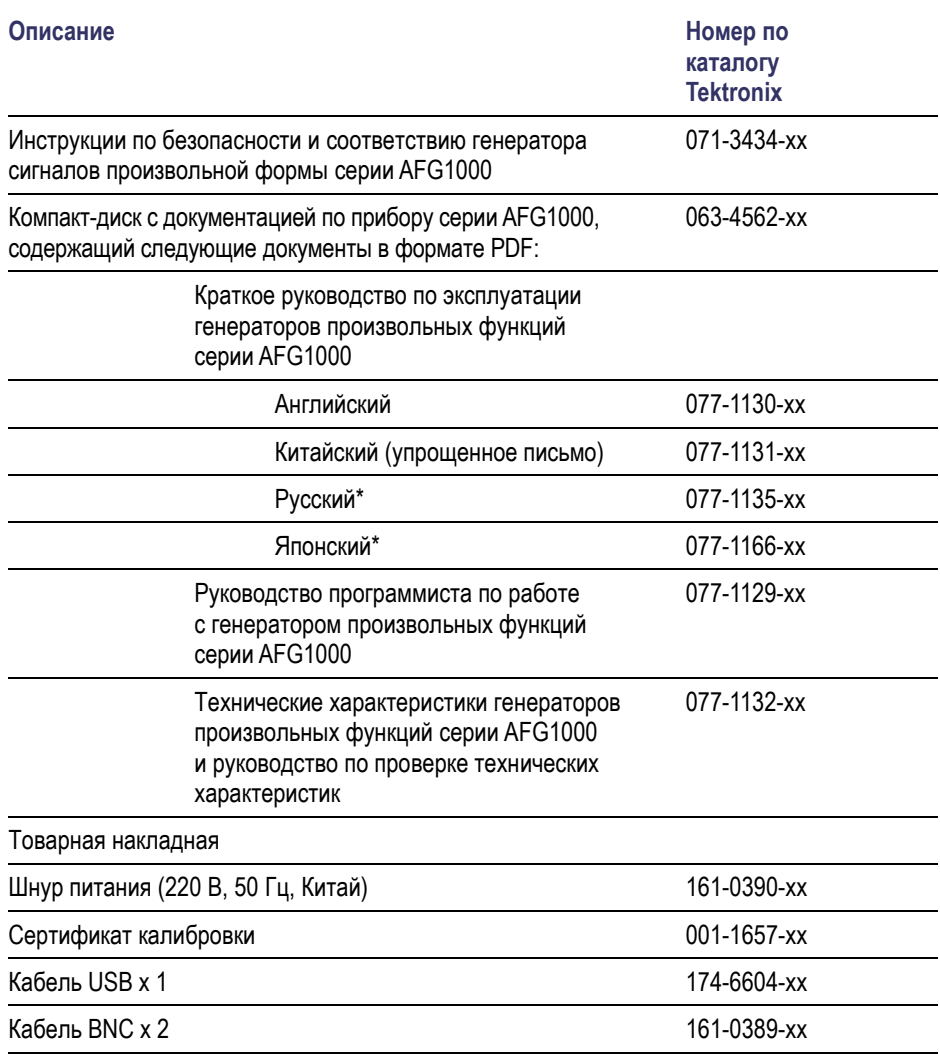

\* «Краткое руководство пользователя» на русском и японском языках доступно для скачивания только по номеру позиции на [www.tektronix.com.](http://www.tektronix.com/)

### <span id="page-12-0"></span>**Условия эксплуатации**

Следующая информация и цифры характеризуют эксплуатационные требования к температуре, зазорам и источнику питания прибора.

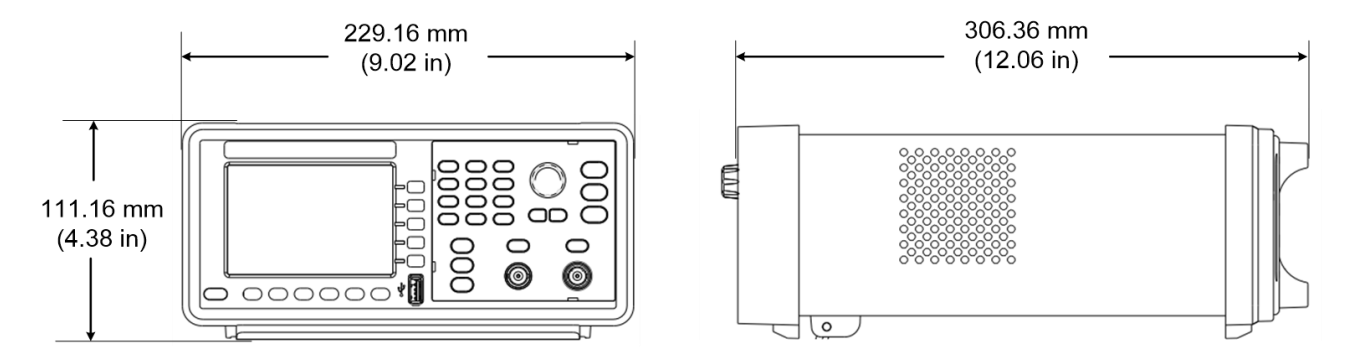

#### **Рис. 1. Размеры прибора**

**Требования к окружающей среде**

**Зазоры.** При установке прибора на тележке или на стойке соблюдайте требования к зазорам:

- Сбоку: 50 мм (2 дюйма)  $\mathbb{Z}$
- i. Сзади: 50 мм (2 дюйма)

**Температура.** Перед началом работы убедитесь, что температура окружающей среды находится в пределах от 0 до +40 °C (от +32 до +104 °F).

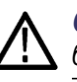

*Осторожно! Для обеспечения надлежащего охлаждения не загораживайте обе боковые панели прибора.*

**Требования к источнику питания**

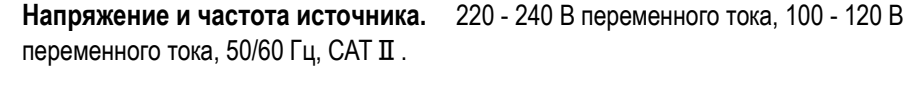

**Потребляемая мощность.** AFG1022: Менее 28 Вт AFG1062: Менее 35 Вт

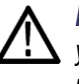

*Предупреждение. Для снижения риска воспламенения или поражения током убедитесь, что колебания напряжения питания в сети переменного тока не превышают 10 % от диапазона рабочего напряжения.*

#### <span id="page-13-0"></span>**Включение и выключение электропитания прибора**

Описанные ниже процедуры определяют подачу питания к прибору, его включение и выключение.

**Включение** Для подачи питания на прибор и для его включения выполните следующие действия.

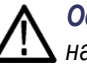

*Осторожно! Прибор может быть поврежден, если переключатель выбора линии на задней панели находится в неправильном положении при подаче питания на прибор. Чтобы избежать повреждения прибора, убедитесь, что переключатель линии находится в правильном положении для вашего региона, прежде чем включать питание.*

 $\overline{\Pi}$ 

 $^{\circ}$ 

◉  $\circledcirc$ 

◉

- **1.** Переключите селектор линии в правильное положение.
- **2.** Отклейте ярлык на розетке питания и, при необходимости, замените предохранитель в соответствии с параметрами линии (действия по замене предохранителя приведены в *[Приложение A](#page-85-0)*), прежде чем подключать шнур питания переменного тока. Вставьте один конец шнура питания переменного тока в соответствующий разъем на задней панели, а другой конец — в правильно заземленную розетку питания.

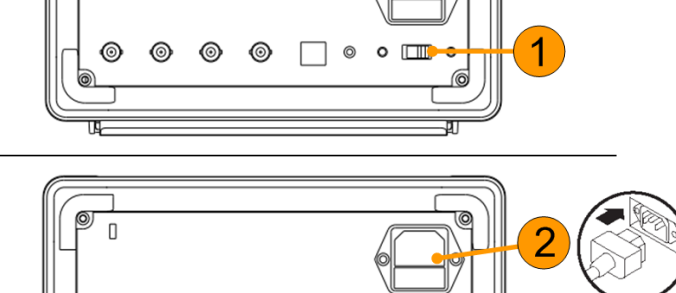

 $\circledcirc$ 

 $\circ$   $\Box$ 

C

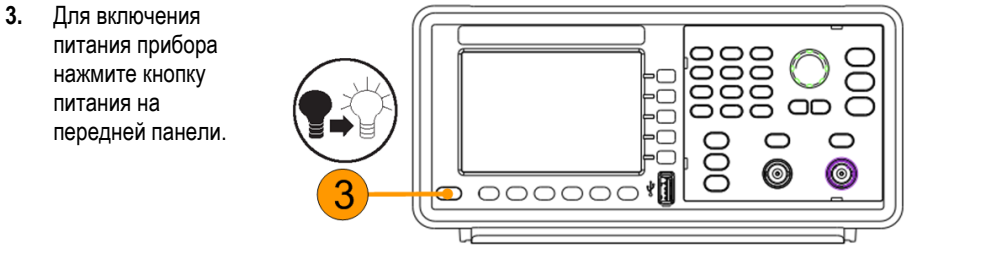

**Выключение** Чтобы выключить прибор, выполните следующие действия.

**1.** Для выключения питания прибора 0000<br>0000 O нажмите кнопку Ō HE<br>PC питания на передней  $\cap$ панели. $\subset$  $\bigcirc$  $\circ$ ⊂  $\overline{O}$ 6 ෧ 000000  $\bullet$  $\overline{\mathbb{u}}$ ᇺ

### <span id="page-15-0"></span>**Изменение настроек прибора при включении питания**

При включении питания прибора восстанавливаются настройки по умолчанию. Настройки, устанавливающиеся при включении питания, можно заменить на настройки, которые действовали перед выключением, при помощи меню **Utility** (сервис), выполнив следующие действия.

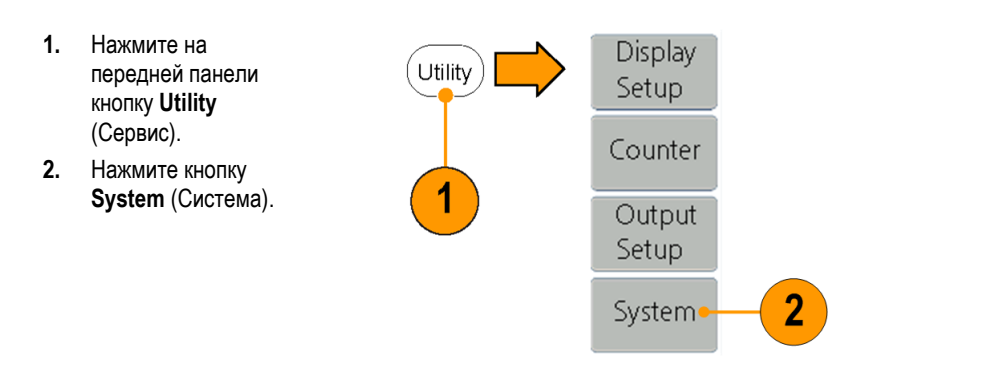

- **3.** Нажмите **Power On**  (Включение), чтобы выбрать одну из следующих настроек питания.
	- m. **Default**  (По умолчанию) восстанавливает настройки по умолчанию при включении прибора.
	- **Last** (Последний) **The State** восстанавливает настройки, которые действовали перед последним выключением прибора.

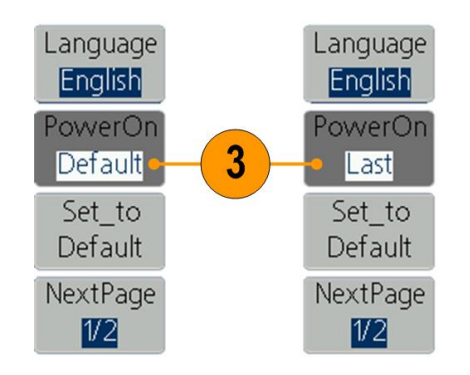

#### <span id="page-16-0"></span>**Стирает осциллограммы из памяти**

Из внутренней памяти прибора можно удалить все хранящиеся в ней осциллограммы, выполнив следующие действия.

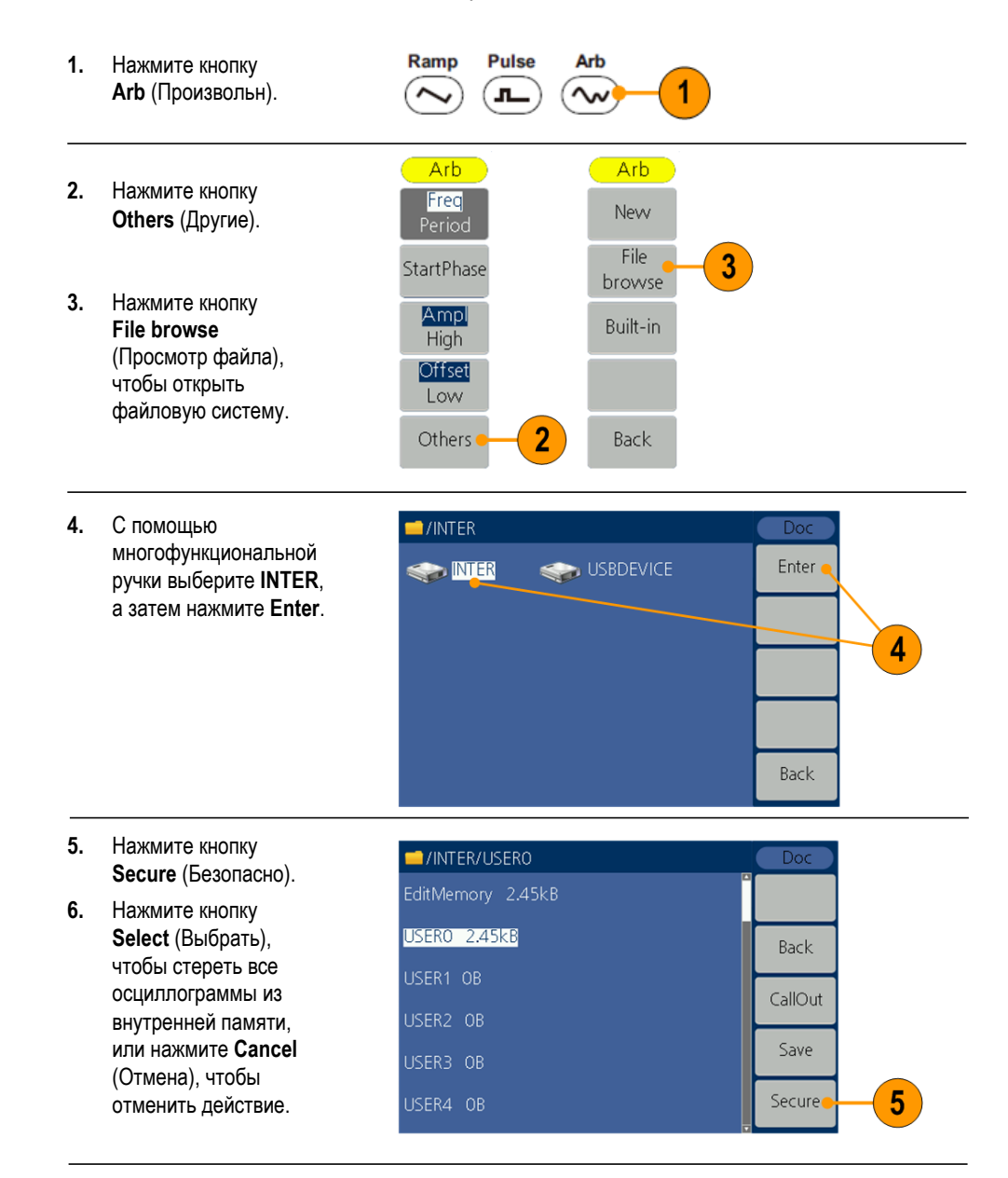

#### <span id="page-17-0"></span>**Выберите язык**

Когда прибор включается первый раз, по умолчанию выбирается английский язык. После выбора нужного языка все экранные меню, всплывающие сообщения и встроенная справка отображаются на указанном языке.

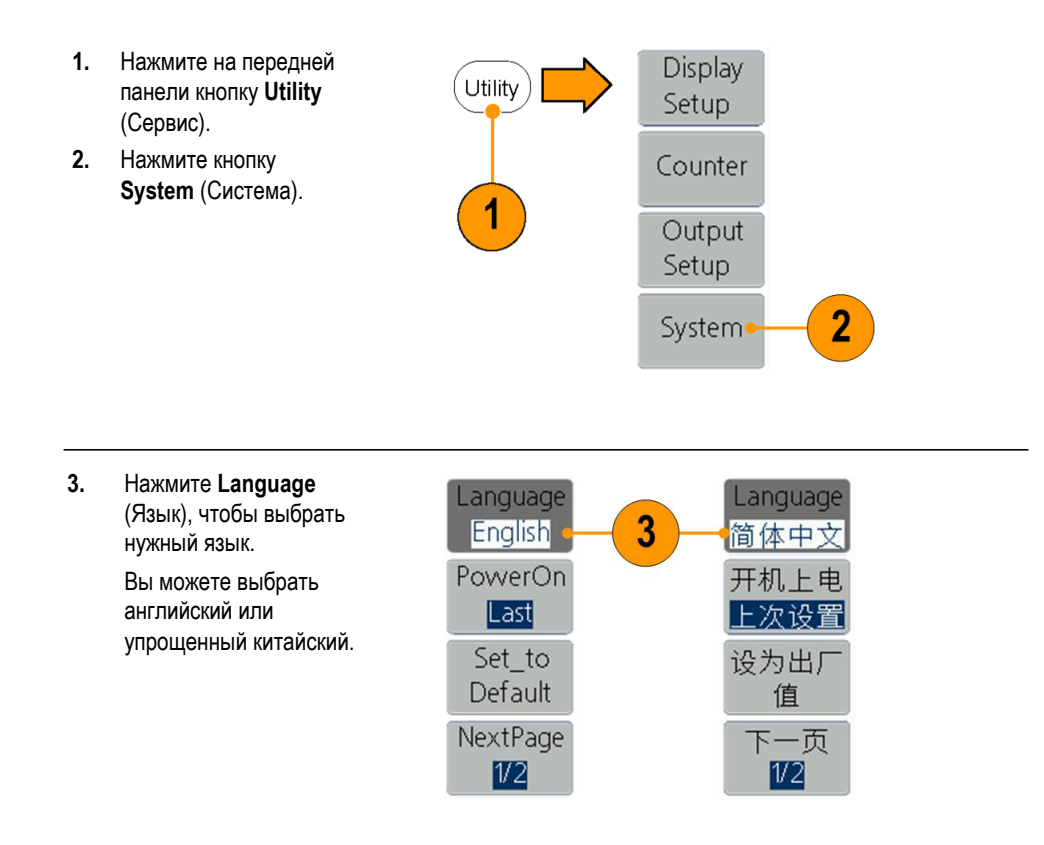

#### <span id="page-18-0"></span>**Защита от неправильного использования**

**Проверка входных и выходных разъемы**

При подключении кабеля не перепутайте входной разъем с выходными.

- **1.** Найдите выход канала на передней панели. Out1 означает выход канала 1, а Out2 выход канала 2.
- **2.** Найдите Ref Clk Out на задней панели.
- **3.** Найдите разъемы Ref Clk/Counter In, Fsk/Ext Trig In и Ext Mod In на задней панели.

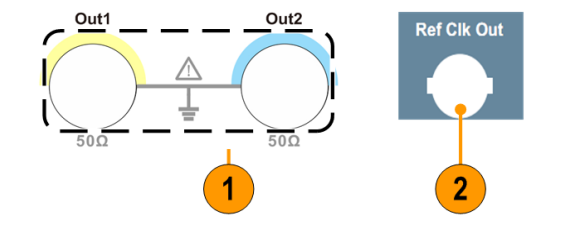

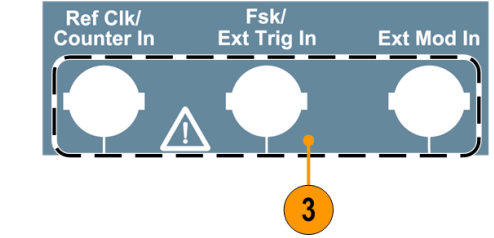

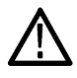

*Осторожно! Прибор может быть поврежден при применении внешнего напряжения или коротком замыкании выходных контактов. Чтобы избежать повреждения прибора, не замыкайте выходные контакты и не подавайте внешние сигналы на выходные разъемы.*

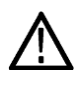

*Осторожно! Прибор может быть поврежден при подаче чрезмерного входного напряжения свыше +5 В на разъем Trigger Input (Вход сигнала запуска). Чтобы избежать повреждения прибора, не подавайте чрезмерный входной сигнал свыше +5 В на разъем Trigger Input (Вход сигнала запуска).*

### <span id="page-19-0"></span>**Общий уход**

Оберегайте прибор от воздействия неблагоприятных погодных условий. Прибор не защищен от проникновения воды. Не храните и не оставляйте на длительное время дисплей осциллографа под прямым воздействием солнечных лучей.

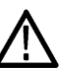

*Осторожно! Чтобы избежать повреждения прибора, не подвергайте его воздействию распылителей, жидкостей или растворителей.*

#### **Профилактическое обслуживание**

Профилактическое обслуживание заключается главным образом в периодической очистке. Периодическая очистка понижает вероятность отказов прибора и увеличивает его надежность. Очистку прибора следует выполнять в соответствии с внешними условиями его эксплуатации. В помещениях с сильным загрязнением требуется более частая очистка по сравнению со специализированными помещениями для компьютеров.

Выполняйте очистку плоской панели экрана, осторожно протирая экран чистящей салфеткой для чистого помещения. Если экран загрязнен сильно, увлажните чистящую салфетку дистиллированной водой или 75-процентным раствором изопропилового спирта, а затем слегка протрите поверхность экрана. Не прикладывайте значительных усилий, чтобы не повредить пластиковую поверхность экрана.

Очистка внешних поверхностей выполняется сухой тканью, не оставляющей волокон, или мягкой щеткой. Оставшееся загрязнение можно удалить мягкой тканью или тампоном, смоченным в 75-процентном растворе изопропилового спирта. Тампон на стержне можно использовать для чистки труднодоступных мест возле органов управления и разъемов. Не используйте для чистки какой-либо части прибора абразивные вещества.

Чтобы избежать повреждения прибора, соблюдайте следующие меры предосторожности.

- ш Чтобы предотвратить попадание влаги внутрь прибора при внешней очистке, не используйте жидкости больше, чем это необходимо для увлажнения ткани или тампона.
- $\mathcal{L}_{\mathcal{A}}$ Не промывайте выключатель питания на передней панели. Закрывайте выключатель во время влажной очистки прибора.
- При очистке используйте только деионизированную воду. Используйте П 75-процентный раствор изопропилового спирта в качестве чистящего средства, остатки раствора удаляйте деионизированной водой.
- п Не пользуйтесь химическими чистящими средствами: они могут повредить прибор. Избегайте использования химикатов, содержащих бензол, толуол, ксилол, ацетон и другие похожие растворители.

#### <span id="page-20-0"></span>**Обновите встроенное микропрограммное обеспечение прибора**

Для обновления прошивки прибора можно использовать внешний USB-накопитель, вставив его в разъем USB на передней панели.

**Требования к запоминающему устройству USB** Данный прибор поддерживает запоминающее устройство USB с файловой системой FAT16 или FAT32. Если устройство памяти USB не работает должным образом, отформатируйте его как FAT32 или FAT16 и попробуйте еще раз; или попробуйте другое запоминающее устройство USB.

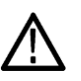

*Осторожно! Обновление прошивки прибора — ответственная операция; все указания необходимо тщательно выполнять, в противном случае есть риск повреждения прибора. Во избежание повреждения прибора не извлекайте USB-накопитель и не отключайте питание во время процесса обновления.*

*Примечание. В качестве примера приводятся экранные изображения следующей процедуры. Фактическое отображение экрана может различаться в зависимости от конфигурации прибора.*

**1.** Нажмите кнопку **Utility** (Сервис) на передней панели, чтобы отобразить меню Utility (Сервис) и просмотреть в нижней части экрана дисплея текущую версию прошивки.

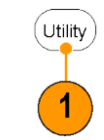

**2.** С ПК зайдите на вебстраницу [www.tektronix.com](http://www.tektronix.com/)  и проверьте, не предлагает ли компания Tektronix более новую версию прошивки. Скачайте и распакуйте сжатый файл zip. Скопируйте файл прошивки на устройство памяти USB.

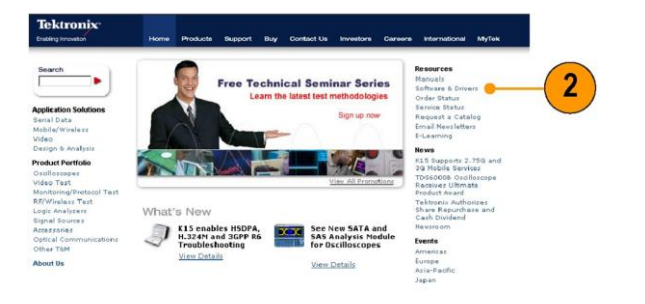

right Tektronic, Inc. | Privacy S.

**3.** Вставьте устройство памяти USB в разъем USB на передней панели прибора.

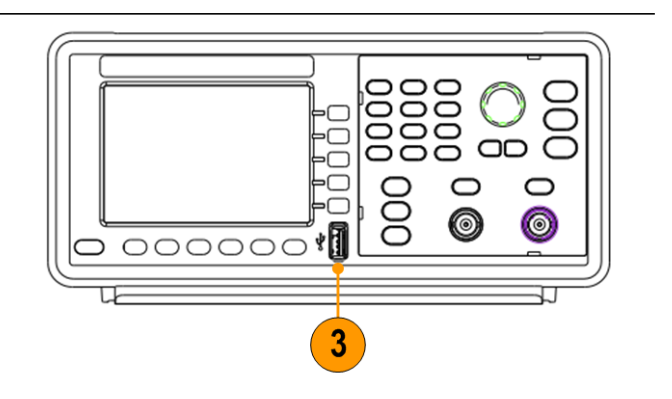

1631-066

- **4.** Нажмите кнопку **System** (Система).
- **5.** Нажмите кнопку **NextPage** (След. стр.).
- **6.** Нажмите кнопку **Update firmware**  (Обновить прошивку), чтобы открыть файловую систему.

*Примечание. Если устройство памяти USB не установлено, кнопка Update firmware (Обновить прошивку) отключена.*

- **7.** С помощью многофункциональной ручки выберите USBDEVICE, а затем нажмите **Enter**, чтобы ввести **USBDEVICE**  (устройство USB) для просмотра файлов на запоминающем устройстве USB.
- **8.** Выберите загруженный файл прошивки, вращая ручку общего назначения. Затем нажмите **Execute**  (Выполнить), чтобы обновить прошивку.

*Примечание. Имя файла прошивки следующий вид: tekafg1022-Vx.x.x.tfb или tekafg1062\_Vx.x.x.tfb.*

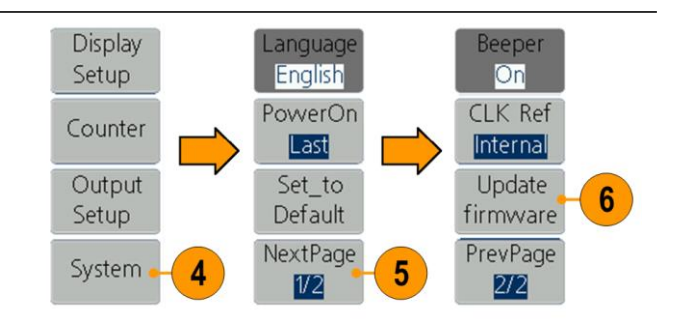

/USBDEVICE NTER Enter SEE USBDEVICE 7 Back

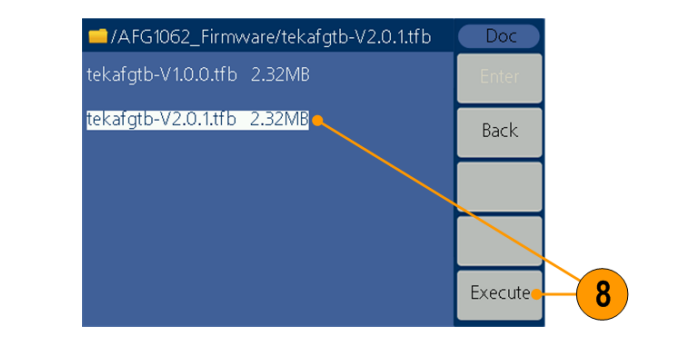

#### *Примечание. Если при*

*выполнении процесса обновления произошла ошибка, на экране появится код ошибки. В следующей таблице перечислены ошибки, которые могут возникнуть в ходе процесса обновления.*

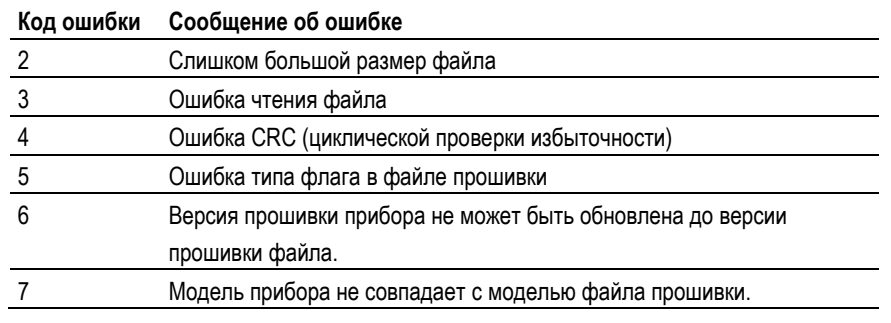

**9.** Прибор отображает предупреждение о том, что нельзя извлекать USB-накопитель или выключать питание до завершения процесса обновления. Индикатор выполнения в верхней правой части экрана указывает, что идет процесс обновления.

*Примечание. Обновление прошивки обычно занимает около минуты. Не извлекайте запоминающее устройство USB, пока идет процесс обновления.*

#### *Примечание. Если*

*вы случайно извлекли запоминающее устройство USB из разъема в процессе обновления, не выключайте питание прибора. Повторите процесс установки, начиная с шага 3.*

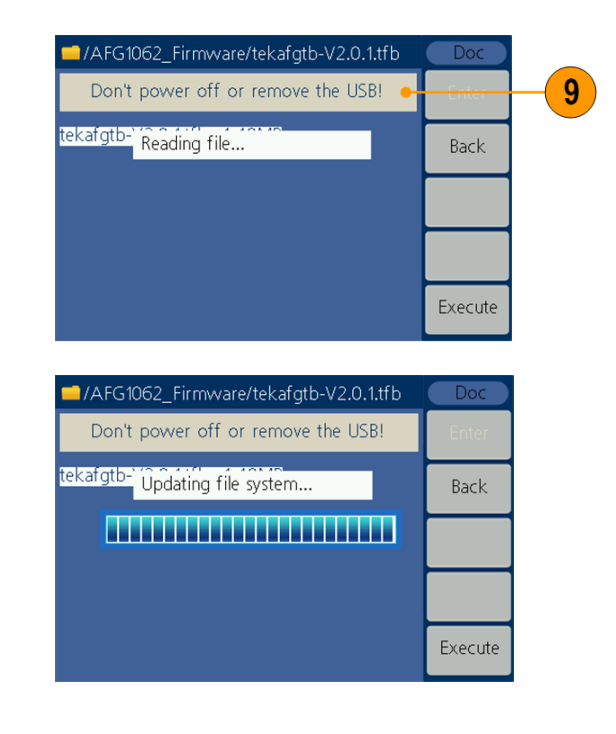

**10.** Дождитесь, пока прибор не отобразит сообщение о завершении операции, а затем автоматически перезагрузится. *Примечание. Если сообщение о завершении операции не появилось, не выключайте питание прибора. Повторите процесс установки, начиная с шага 2, воспользовавшись другим типом устройства памяти USB.*

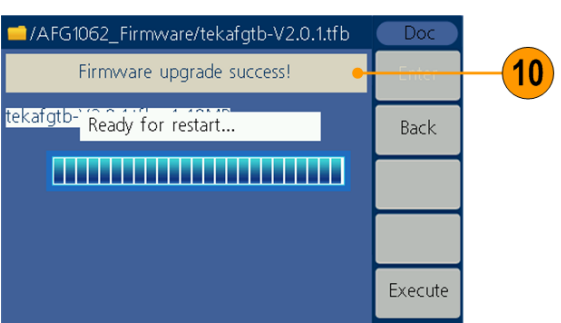

**11.** Извлеките устройство памяти USB из разъема USB на передней панели.

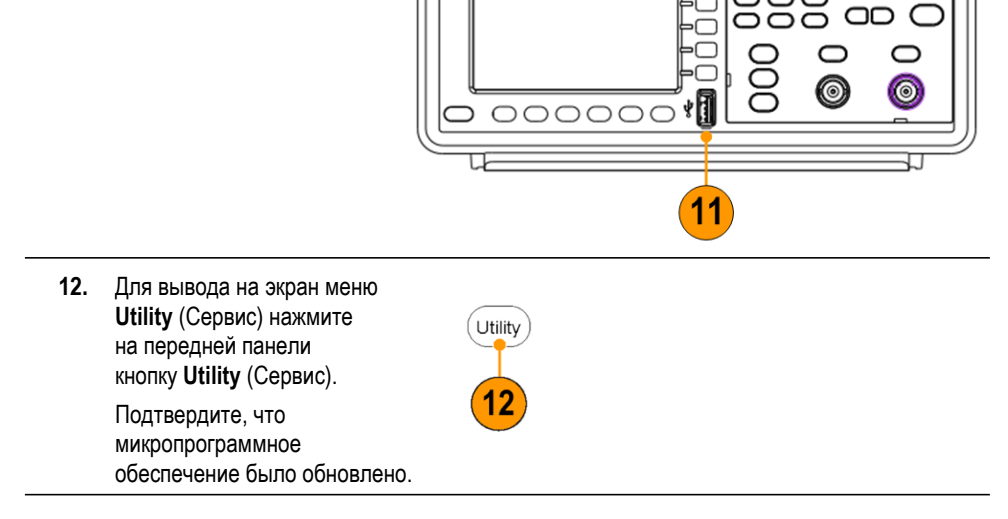

### <span id="page-24-0"></span>**Эквивалентные выходные цепи**

На следующих иллюстрациях показаны эквивалентные выходные цепи.

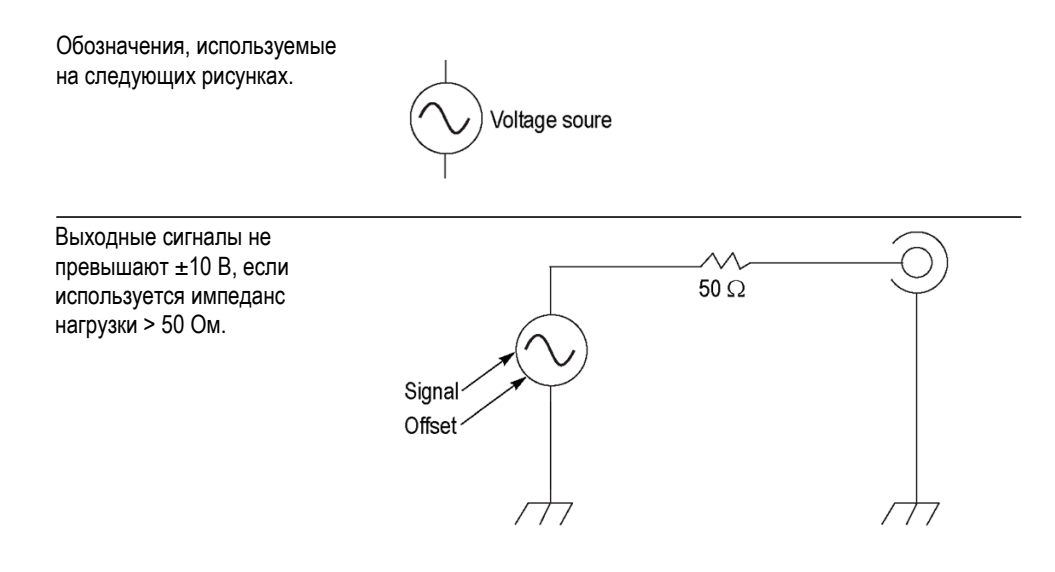

Диапазон значений (максимальный и минимальный уровни) синусоидальной формы сигнала зависит от импеданса нагрузки (L).

- $L = 50$  Ом: от –5 до +5 В (10 В<sub>размах</sub>)  $\overline{\phantom{a}}$
- **L = Высокий Z**: от –10 до +10 В (20 Вразмах)Ľ,

### <span id="page-25-0"></span>**Передняя панель, интерфейс и задняя панель прибора**

#### <span id="page-25-1"></span>**Вид передней панели**

Передняя панель разделена на функциональные области, облегчающие ее использование. В этом разделе представлен краткий обзор элементов управления передней панели и экранного интерфейса.

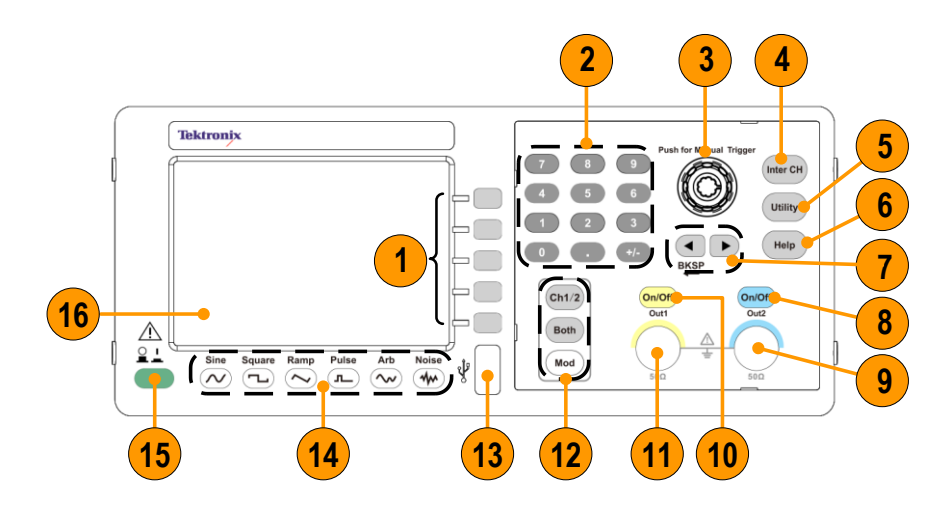

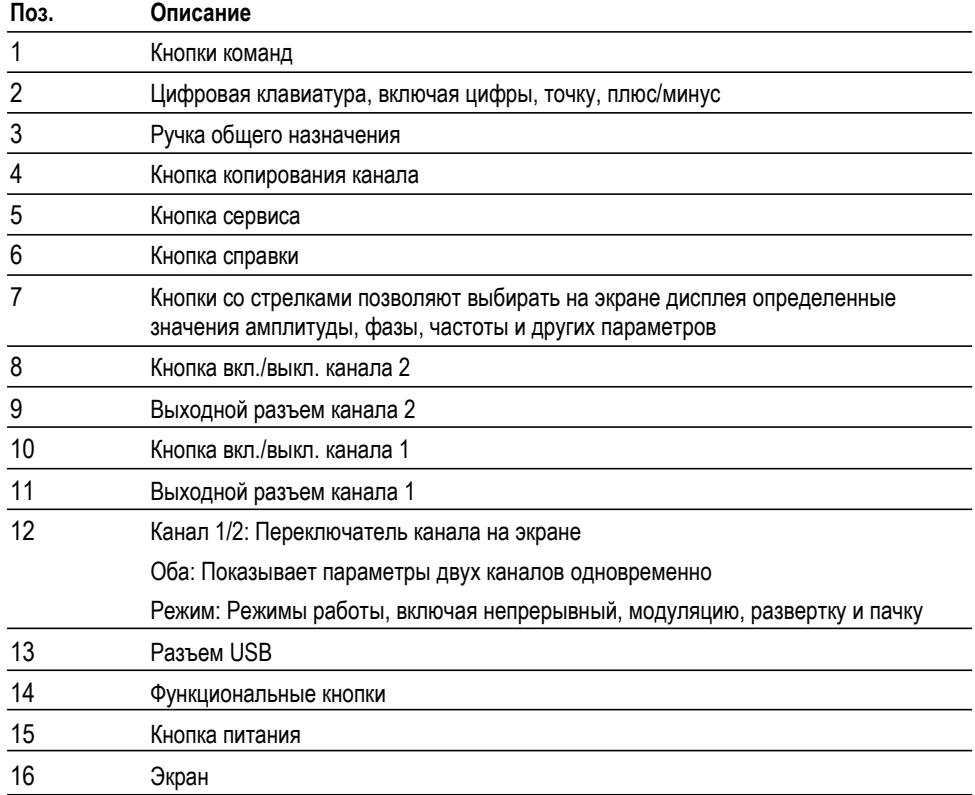

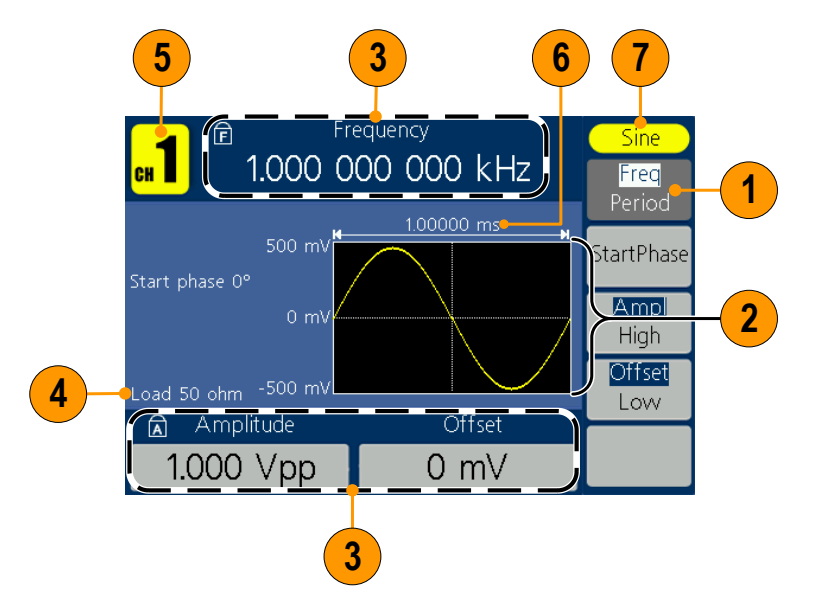

### <span id="page-26-0"></span>**Элементы экранного интерфейса**

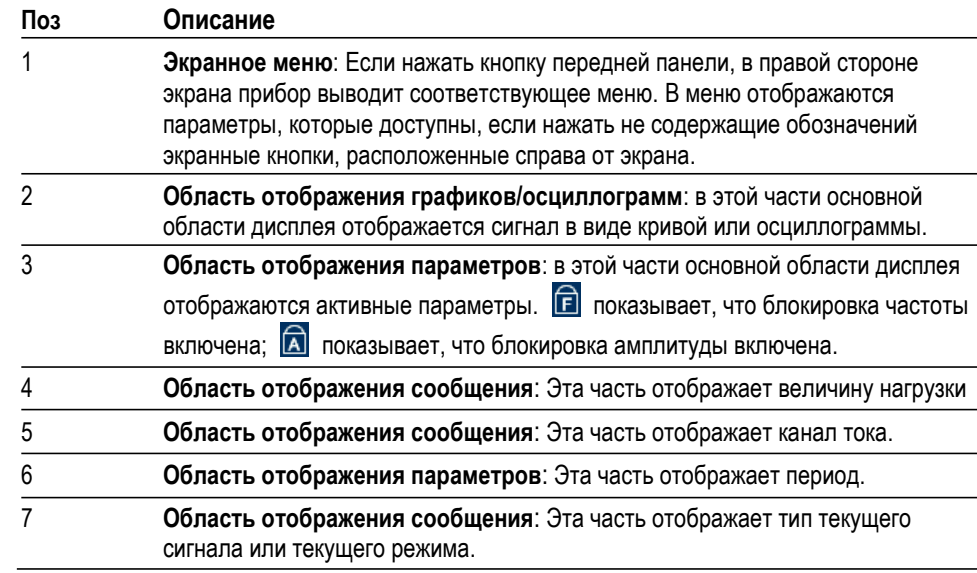

### <span id="page-27-0"></span>**Default Setup**  (Настройка по умолчанию)

Для восстановления в настройках прибора значений по умолчанию используйте кнопку передней панели Utility (Сервис):

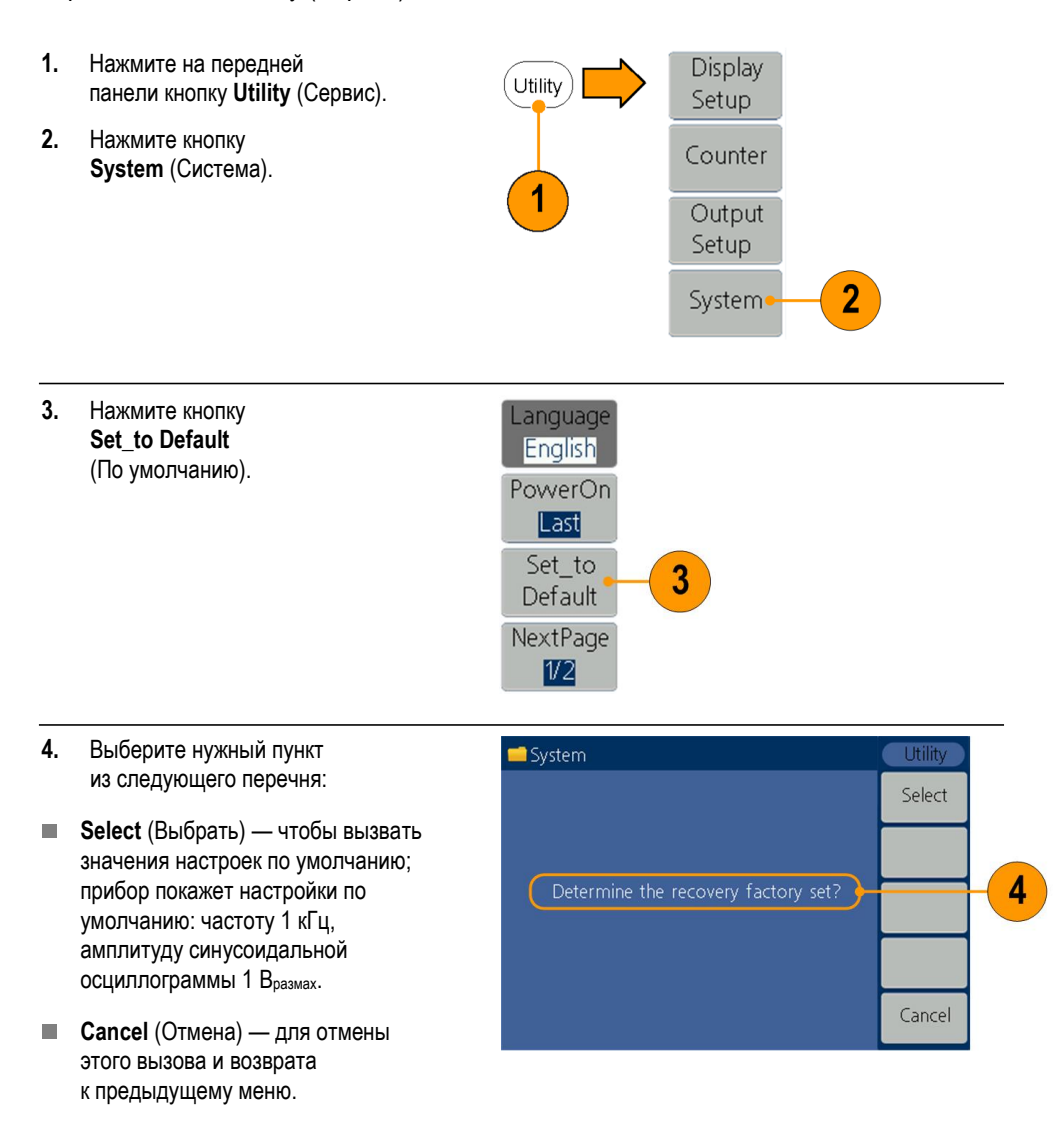

#### **Настройки по умолчанию**

#### **Настройки по умолчанию**

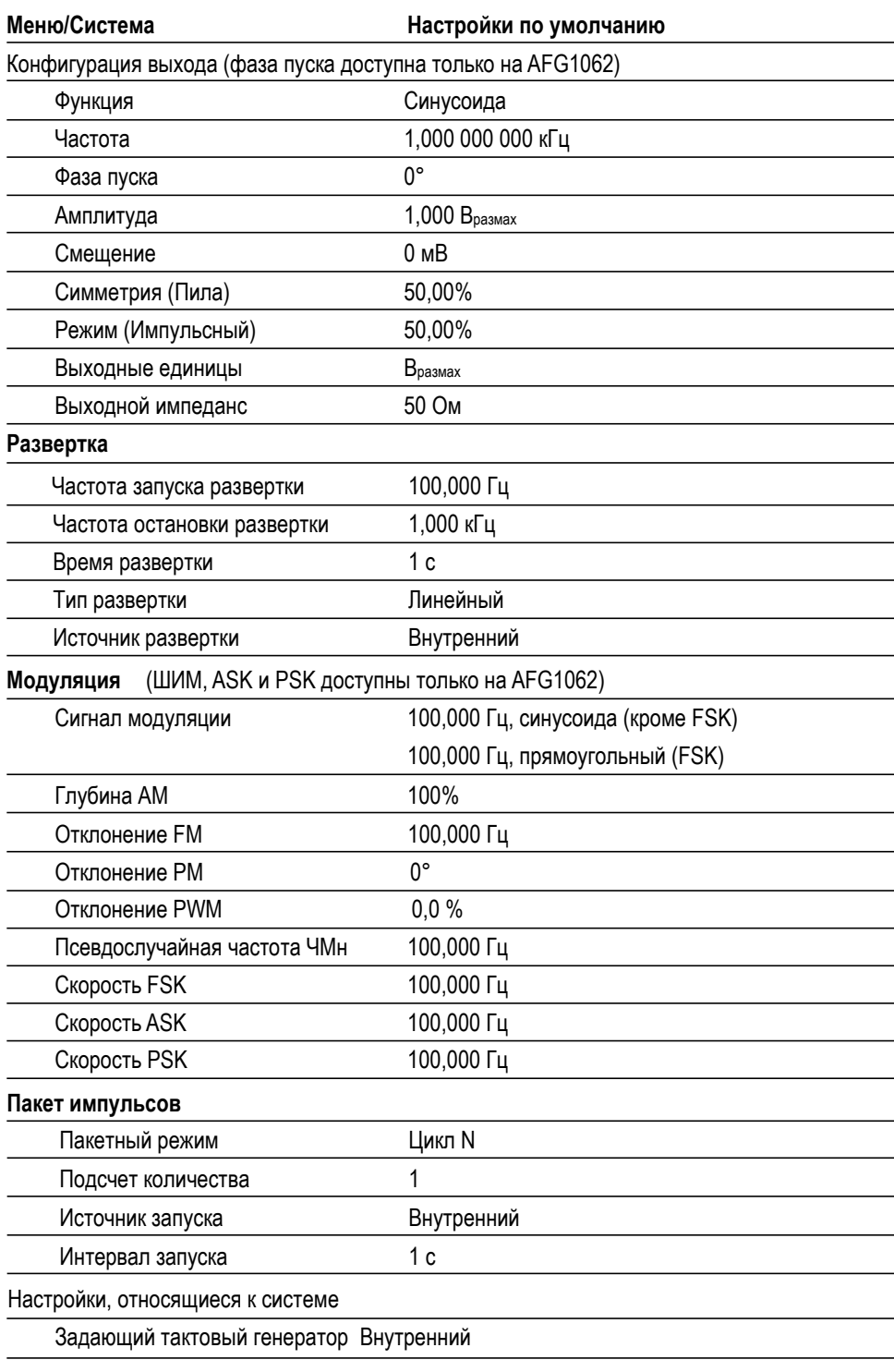

Экранная кнопка Default (По умолчанию) в меню Utility (Сервис) не сбрасывает опцию языка.

# <span id="page-29-0"></span>**Выбор формы**

**сигнала** Прибор может обеспечить пять стандартных форм сигналов (синус, квадрат, пила, импульс и шум). Кроме того, прибор имеет возможность отображать заданные пользователем произвольные сигналы. Можно создавать, редактировать и сохранять свои собственные сигналы.

> Вы также можете создать модулированные сигналы с помощью кнопки на панели **Mod**, а затем меню экранной кнопки **Mod**. Ниже в таблице приведены сочетания типов модуляции и форм выходного сигнала.

Режимы модуляции, развертки и пакетный режим доступны только на канале 1 AFG1022.

### **AFG1022**

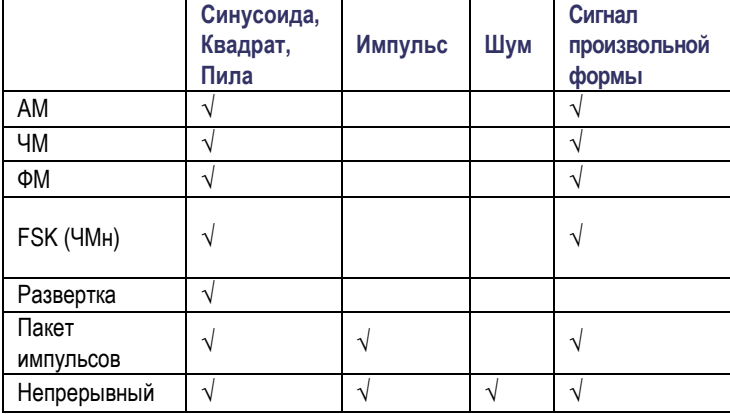

#### **AFG1062**

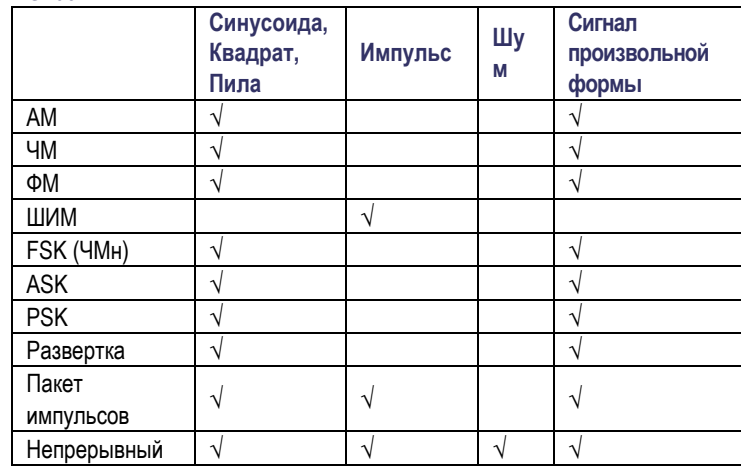

**Другие доступные сигналы** Ниже приведены примеры некоторых других типов сигналов, доступных в встроенном меню Waveform (Сигнал).

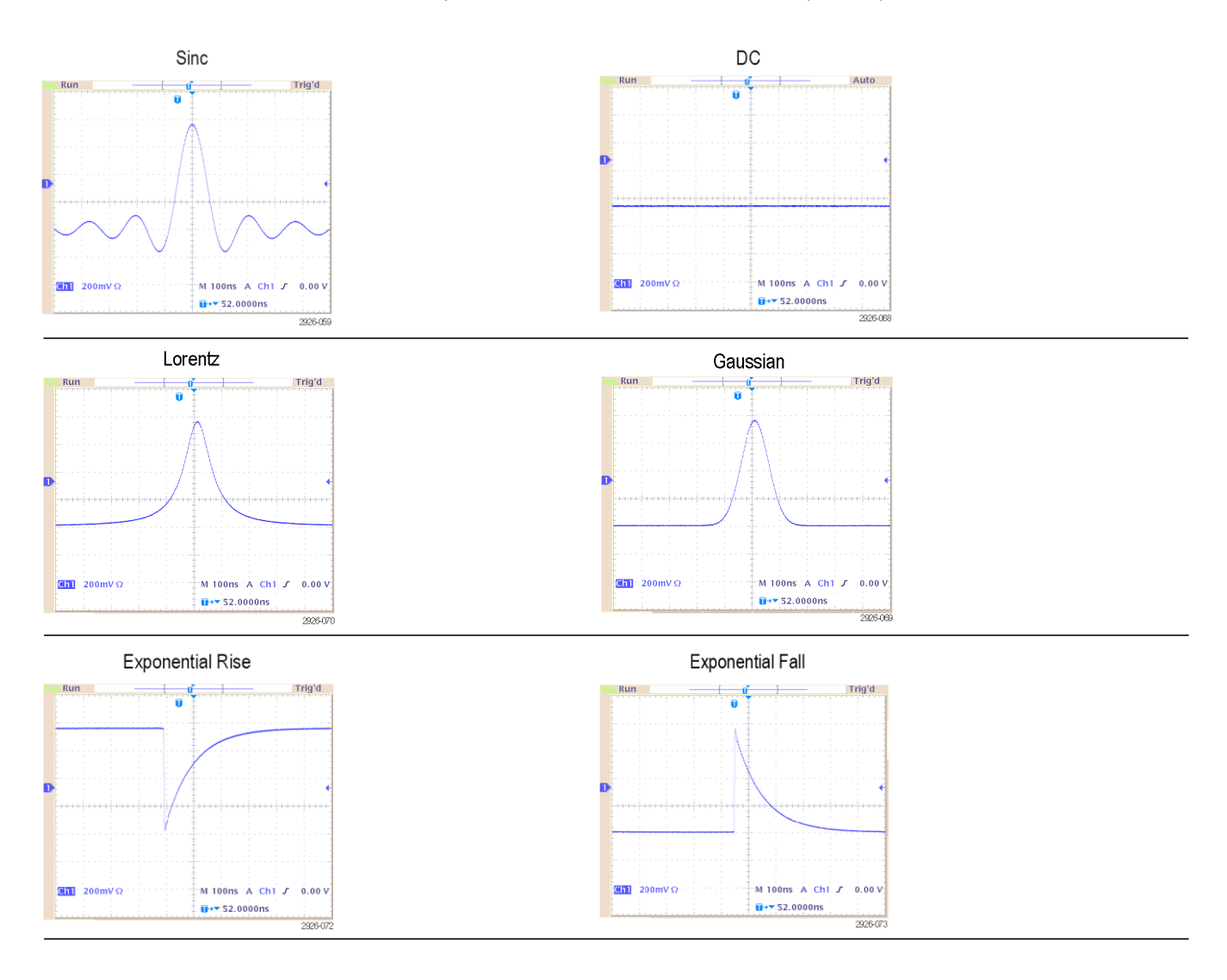

# <span id="page-31-0"></span>**Выбор режима**

**работы** Нажмите кнопку **Mod** на панели, а затем нажмите одну из экранных кнопок Run Mode (Режим запуска), чтобы выбрать метод вывода сигнала прибора. Режимы модуляции, развертки и пакетный режим доступны только на канале 1 AFG1022.

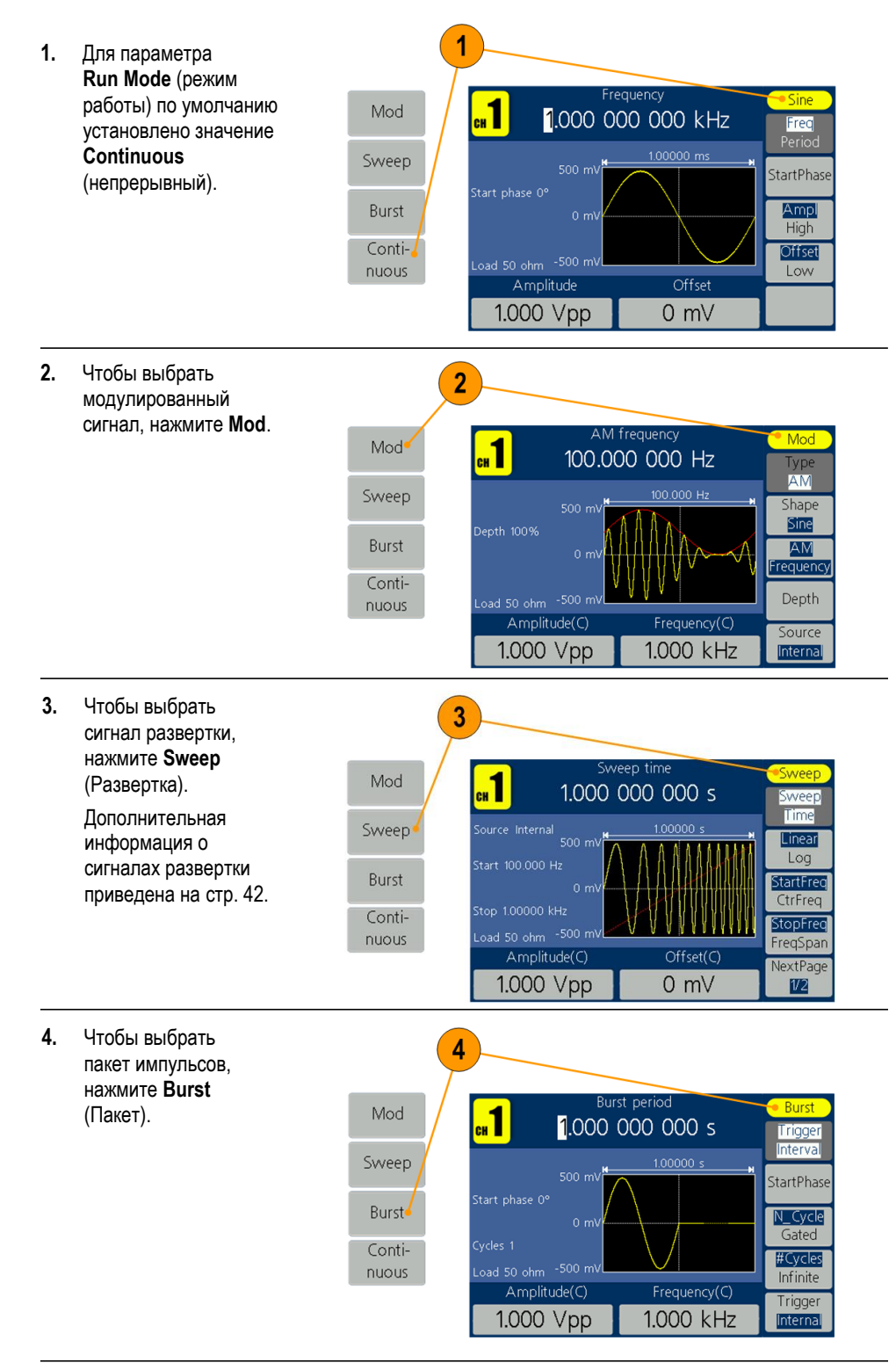

#### <span id="page-32-0"></span>**Настройка параметров сигналов**

При включении прибора выходной сигнал по умолчанию имеет форму синусоиды с частотой 1 МГц и амплитудой 1 Вразмах. На следующем примере показано, как можно изменить частоту и амплитуду исходного выходного сигнала.

**1.** Чтобы изменить частоту, нажмите **Freq/Period** (Частота/период). Нажмите еще раз, чтобы выбрать **Period**  (Период). Выбранный параметр будет выделен на белом фоне. Используйте ручку общего назначения, чтобы установить значение частоты напрямую, и кнопки направления ◄ / ►, чтобы переместить курсор.

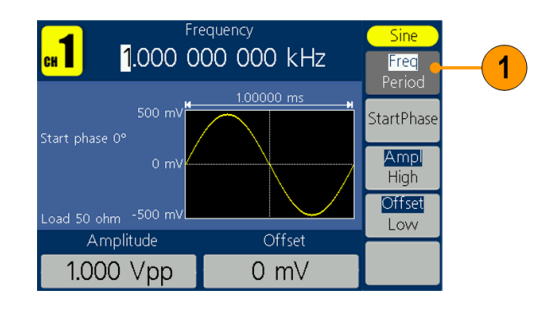

**2.** Или нажмите цифровую кнопку на панели, и появится окно ввода. Введите значение частоты и выберите правильные единицы. Используйте кнопку ◄ BKSP на панели, чтобы удалить символ, если возникнут ошибки ввода.

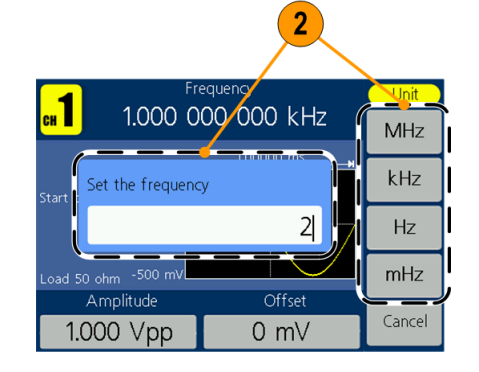

**3.** Для отмены процедуры возврата нажмите кнопку **Cancel** (Отмена).

*Примечание. Измените значения период, начальная фаза, ампл., высокое, смещение и низкое одинаковым образом.*

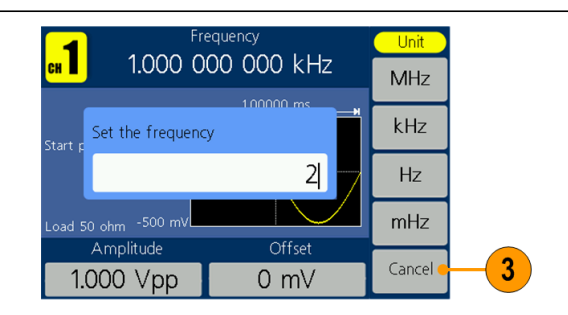

#### **Преобразование единиц**

В следующей таблице преобразования показана взаимосвязь между Вразмах и Вср.кв.зн. в случае синусоидальной волны.

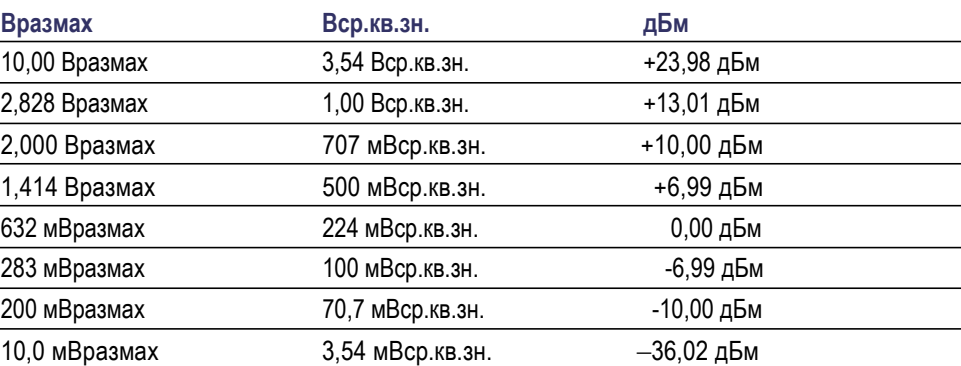

<span id="page-34-2"></span><span id="page-34-1"></span><span id="page-34-0"></span>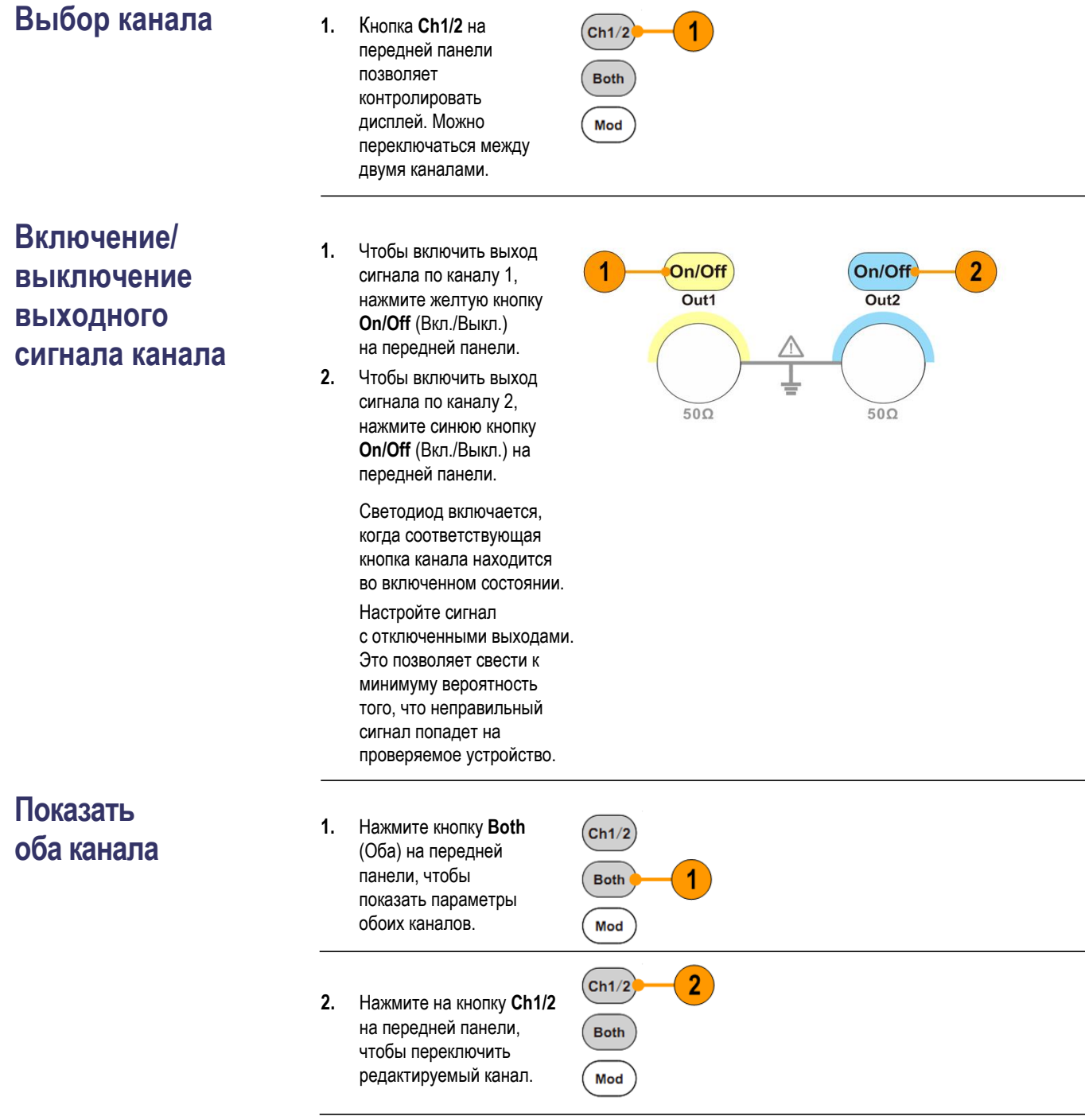

- **3.** Нажмите на кнопки сигнала, чтобы выбрать сигнал текущего канала.
- **4.** Нажмите на экранную кнопку, чтобы выбрать соответствующий параметр. Нажмите на нее снова, чтобы переключить текущий параметр, такой как частота/период. Поверните ручку общего назначения, чтобы изменить положение курсора. Нажимайте на кнопки направления ◄ / ►, чтобы сдвинуть курсор. (Цифровая клавиатура не может быть использована для ввода данных.)

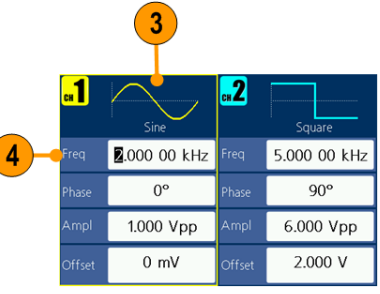

 $\big($
### **Задняя панель**

На рисунке ниже показаны разъемы задней панели прибора.

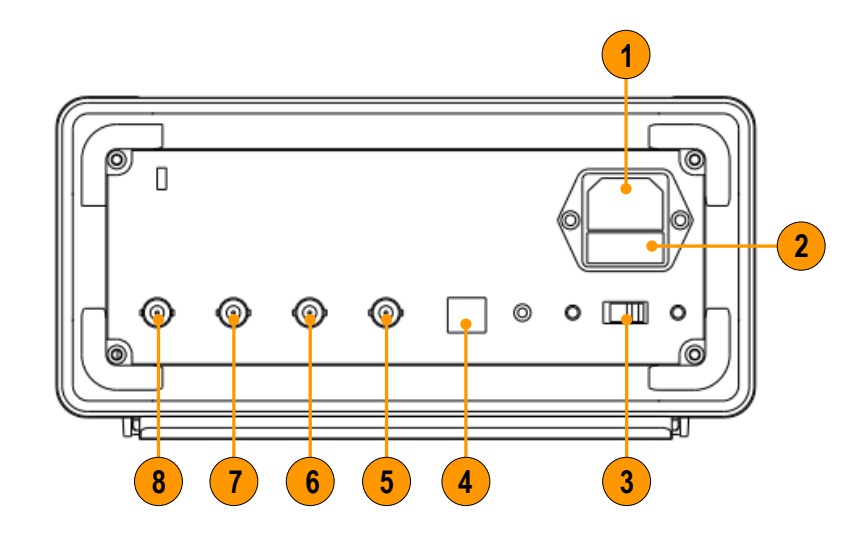

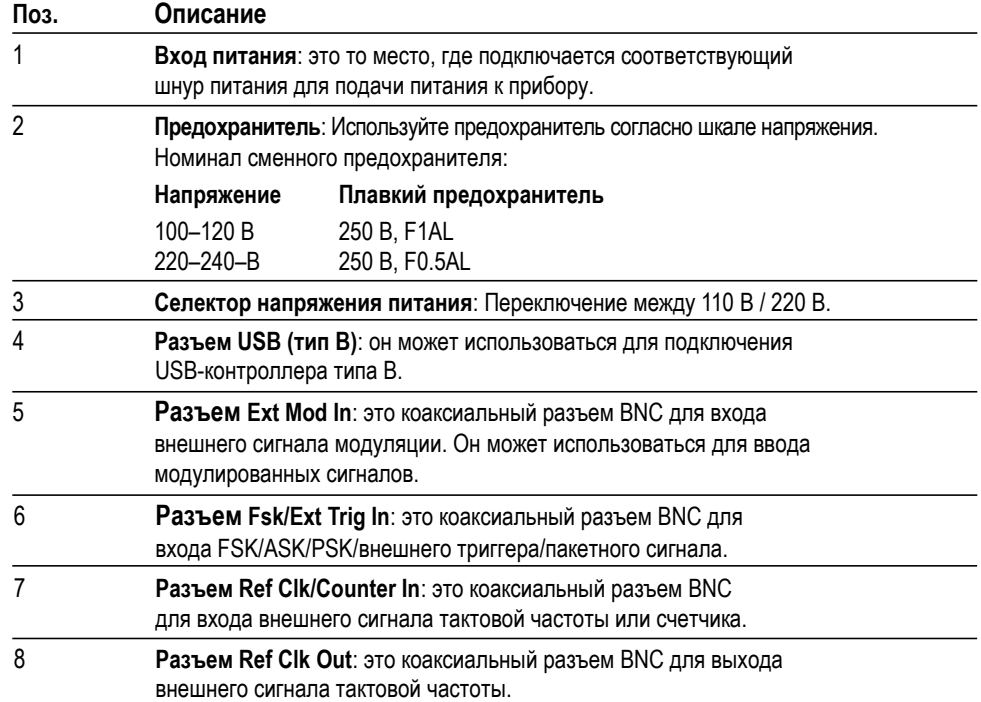

## **Основные операции**

#### **Краткое учебное пособие: выбор формы сигнала и регулировка параметров**

Начинающий пользователь может выполнить описанные здесь действия, чтобы познакомиться с тем, как выбрать сигнал и отрегулировать его параметры.

- **1.** Нажмите кнопку питания, чтобы включить прибор.
- **2.** Соедините выход канала на приборе с входом осциллографа при помощи кабеля BNC.
- **3.** Выберите сигнал.
- **4.** Включите выход сигнала.
- **5.** Наблюдайте за сигналом, отображаемым на экране осциллографа.
- **6.** Чтобы выбрать параметр сигнала, воспользуйтесь экранными кнопками на передней панели прибора.
- **7.** Выберите Frequency (Частота) в качестве параметра, который необходимо изменить.
- **8.** С помощью цифровых клавиш измените значение частоты.
- **9.** Измените параметры сигнала, используя универсальную ручку и клавиши со стрелками.

### <span id="page-38-0"></span>**Краткое учебное пособие: генерирование синусоидального сигнала**

Начинающий пользователь может выполнить описанные здесь действия, чтобы познакомиться с тем, как генерировать непрерывный сигнал синусоидальной формы.

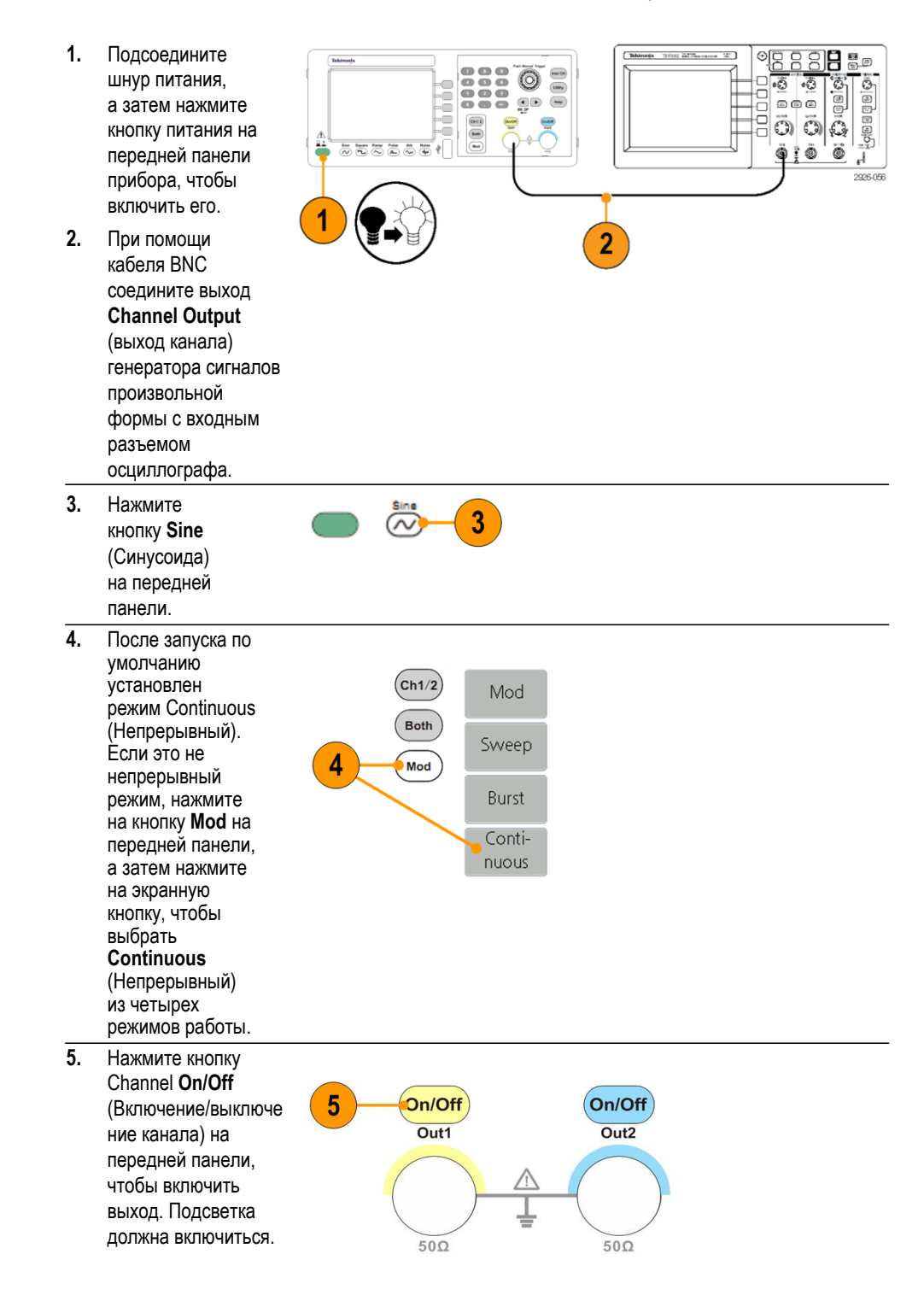

**6.** Для отображения на экране синусоидального сигнала воспользуйтесь функцией осциллографа для автоматического выбора масштаба

> Если прибор выводит на экран синусоидальный сигнал по умолчанию, можно вручную настроить осциллограф следующим образом:

 до 500 мкс/дел 400 мВ/дел

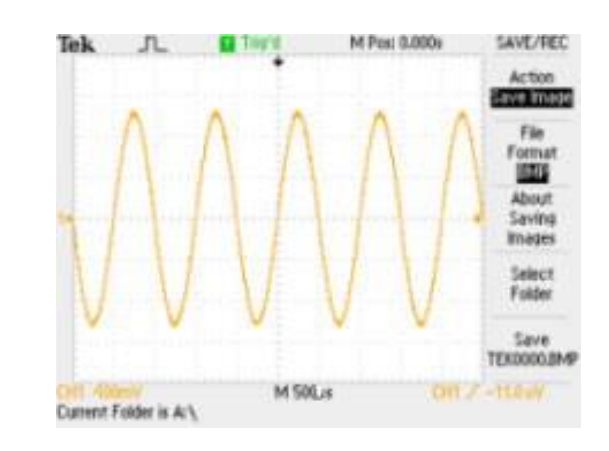

### **Краткое учебное пособие: справочная система прибора**

Когда требуется помощь, справочная система прибора позволяет получать доступ к информации об отдельных пунктах меню и функциях прибора. Получить доступ и перемещаться по справочной системе можно при помощи экранных кнопок и регуляторов, а также следуя экранным подсказкам по мере их появления.

#### **Доступ к справочной системе прибора**

Для получения доступа к справочной системе прибора выполните описанные ниже действия.

- **1.** Для вывода на экран окна справки нажмите на передней панели кнопку **Help** (Справка).
- **2.** Для перемещения курсора между ссылками также используется универсальная ручка.
- **3.** Нажмите **Select**  (Выбрать), чтобы открыть раздел, соответствующий выделенной ссылке.
- **4.** Нажмите **Previous**  (Назад), чтобы открыть предыдущий раздел.
- **5.** Нажмите **Next**  (Дальше), чтобы открыть следующий раздел.
- **6.** Чтобы удалить текст справки с экрана и вернуться в графическое окно или окно параметров, нажмите функциональную кнопку **Back**  (Вернуться) или любую кнопку на передней панели.

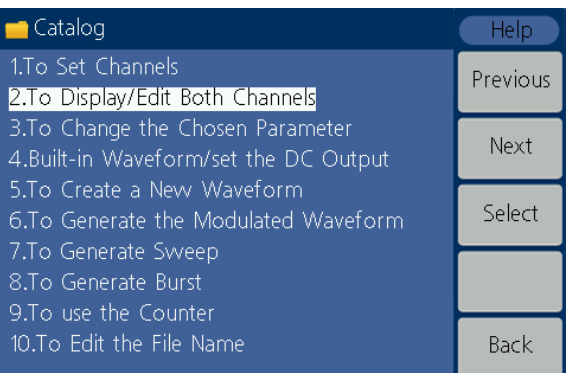

#### **Способы доступа к справочной системе прибора и перемещения по нейи перемещения по ней**

- Нажмите на кнопку **Help** (Справка), чтобы показать информацию (раздел) о функциях.
- Чтобы переходить от страницы к странице в пределах отображаемого раздела, вращайте универсальную ручку или нажмите **Previous** (Назад) и **Next** (Дальше).
- Поверните универсальную ручку, чтобы выделить раздел справки в указателе.
- Нажмите **Select** (Выбрать), чтобы открыть раздел на странице указателя.
- Нажмите кнопку **Utility** (Сервис), выберите пункт **System** (Система), а затем **Language** (Язык), чтобы выбрать язык, на котором будут отображаться разделы справки, экранные меню и сообщения.

### **Генерирование импульсного сигнала**

**1.** Для вывода на экран окна импульсного сигнала нажмите на передней панели кнопку **Pulse** (Импульс).

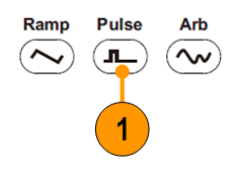

#### *ПРИМЕЧАНИЕ. Все*

*последующие параметры могут устанавливаться при помощи цифровой клавиатуры или универсальной ручки.*

**2.** Нажмите **Width/DutyCyc** (Ширина/рабочий цикл) и отрегулируйте параметр. Отрегулируйте другие параметры таким же образом.

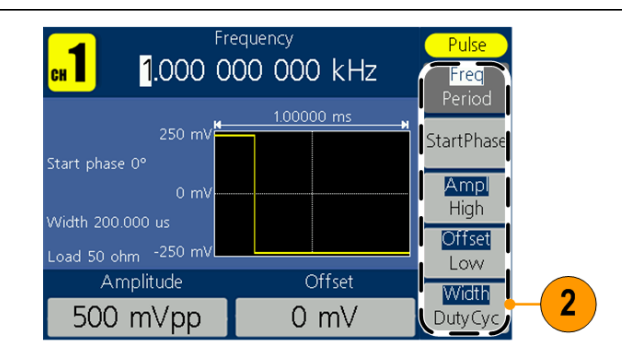

#### **Создание встроенного сигнала**

Прибор может выдавать на выходе встроенный сигнал, который сохраняется во внутренней памяти.

**1.** Нажмите на передней панели кнопку **Arb** (Произвольная).

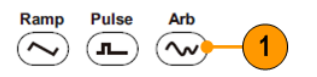

- **2.** Отрегулируйте параметры произвольных сигналов в соответствии с разделом *[Как создать синусоидальный](#page-38-0)  [сигнал](#page-38-0)* (см. стр. [29\)](#page-38-0).
- **3.** Нажмите кнопку **Others** (Другие).

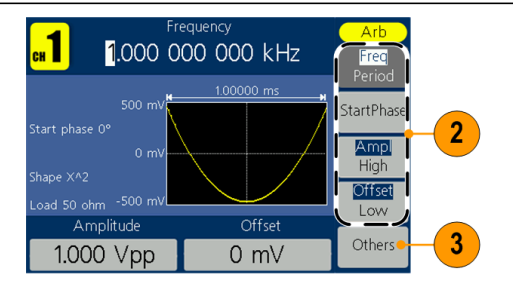

- **4.** Нажмите **Built-in**  (Встроенный). Появится меню встроенного сигнала.
- New File browse Built-in 4
- **5.** Нажмите **Common** (Общий), **Maths** (Математический), **Window** (Окно) или **Others**  (Другие), чтобы открыть подробный список встроенных сигналов. Вы можете просматривать различные сигналы, сохраненные во внутренней памяти. Для прокрутки файлов используйте универсальную ручку, которая находится на передней панели, а затем нажмите кнопку **Select**  (Выбор). Или нажмите кнопку **Cancel** (Отмена), чтобы отменить действие.

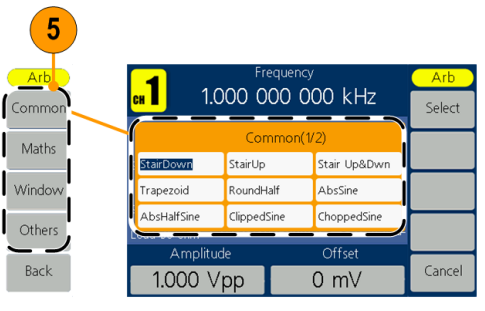

#### **Встроенные сигналы**

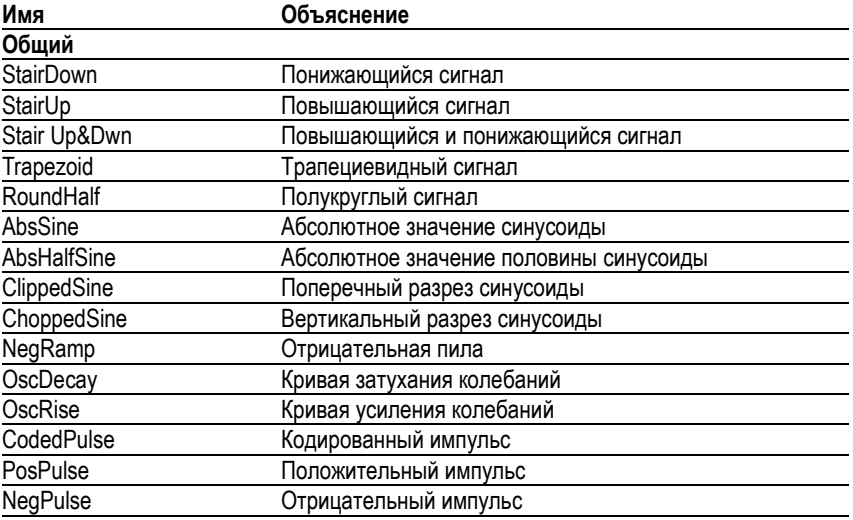

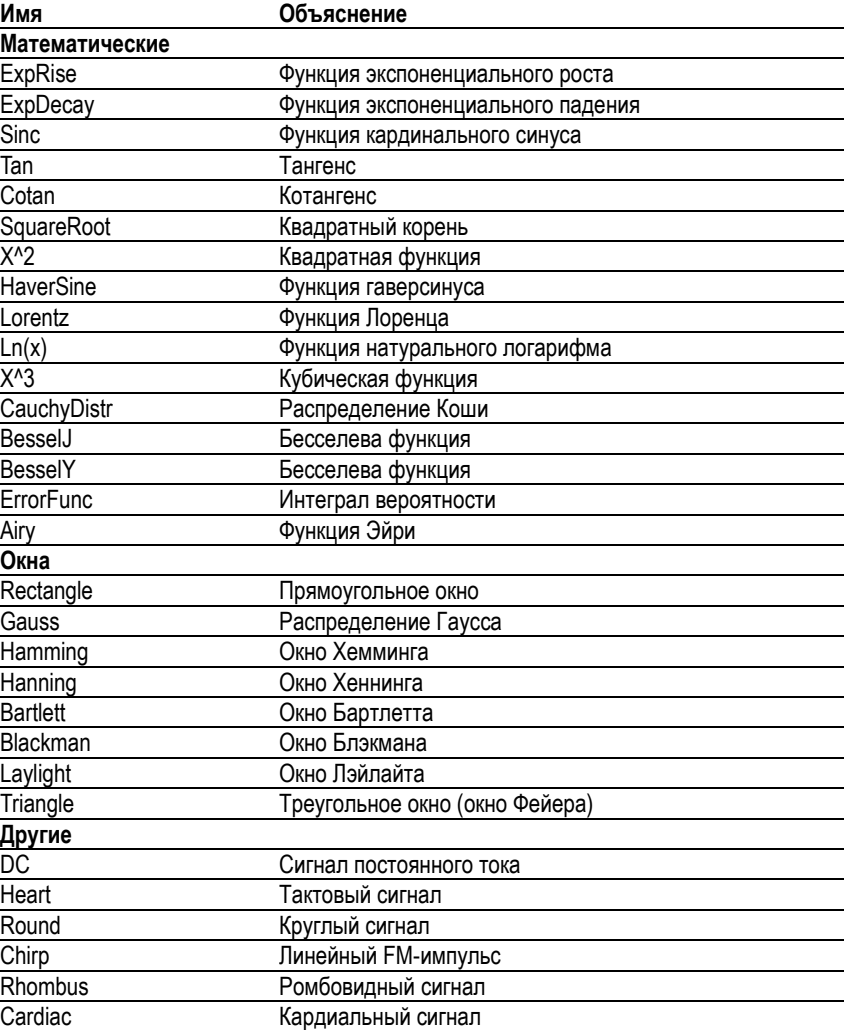

#### **Создание/сохранение заданных пользователем сигналов**

Вы можете создать заданный пользователем сигнал и сохранить его во внутренней памяти или на внешнем устройстве памяти USB.

- **1.** Нажмите кнопку **Pulse** Ramp **Arb Arb** (Произвольн.).  $\sim$ ∫∎∟  $\sim$ 1 **2.** Нажмите кнопку Arb Arb<sup>1</sup> **Others** (Другие). Freq New 3 Period File **3.** Нажмите кнопку StartPhase browse **New** (Новый), Ampl чтобы открыть Built-in High меню редактирования Offset сигнала произвольной Low формы. Others 2 Back
	- **4.** Нажмите кнопку **Points** (Точки), чтобы задать количество точек сигнала для редактирования. Используйте ручку общего назначения для настройки параметров напрямую или воспользуйтесь цифровой клавиатурой, чтобы настроить, а затем выберите нужные единицы. X1, X1000.
	- **5.** Нажмите **Interpl**, чтобы **On** (Включить)/ **Off** (Выключить) интерполяцию. **On** (Вкл.) означает, что точки будут связаны по кратчайшему расстоянию; **Off** (Выкл.) означает, что напряжение между двумя последовательными точками не изменится и сигнал выглядит повышающийся.
	- **6.** Нажмите **Edit Points**  (Изменить точки), чтобы открыть подменю изменения точек.

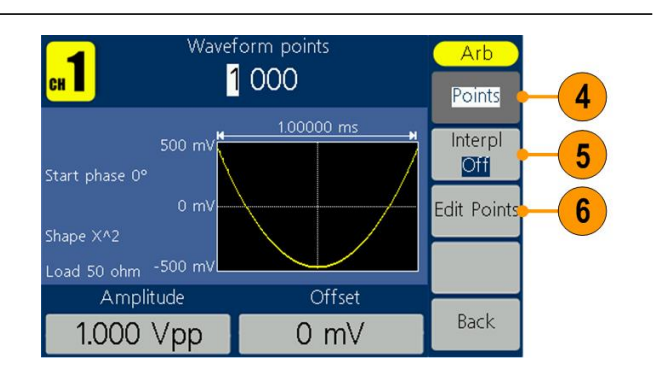

- **7.** Нажмите кнопку **Point**  (Точка), чтобызадать количество точек для редактирования.
- **8.** Нажмите кнопку **Voltage**  (Напряжение), чтобы установить напряжение точки. Повторите шаги 7 и 8, чтобы установить напряжение соответствующих точек.
- **9.** Нажмите кнопку **Write**  (Запись), чтобы открыть файловый системный интерфейс.
- **10.** Чтобы сохранить осциллограмму во внутренней памяти, с помощью многофункциональной ручки выберите INTER и нажмите **Enter**. С помощью многофункциональной ручки выберите пользовательский файл. Нажмите кнопку **Save** (Сохранить).

#### *Примечание.*

*Размер файла отображается cправа. 0B указывает, что файл пуст.*

*EditMemory — это временное пространство для хранения данных для создания, сохранения, редактирования или повторного вызова осциллограмм произвольной формы. Сохранение осциллограмм произвольной формы означает сохранение данных в памяти редактирования в указанном пользователем месте (EditMemory всегда находится в памяти и опустошается). Данные в памяти могут изменяться после повторного вызова осциллограммы произвольной формы, создания новой осциллограмм или по соответствующей команде.*

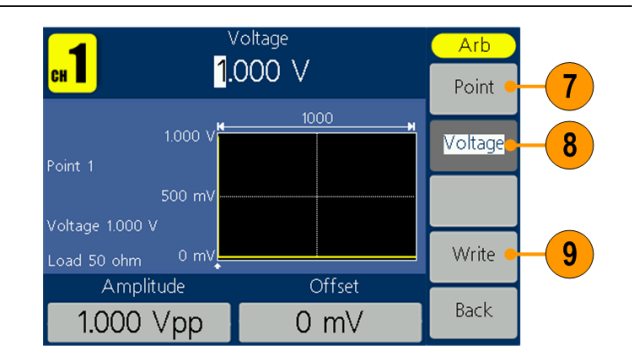

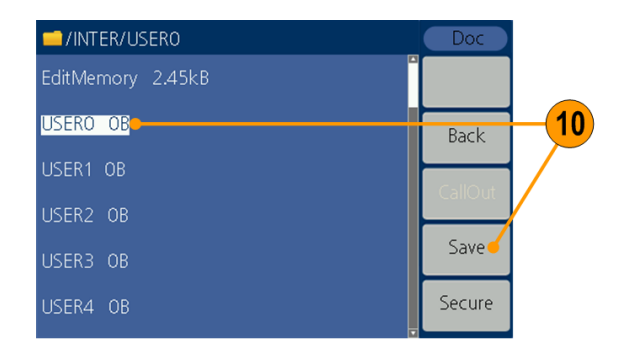

**11.** Чтобы сохранить осциллограмму на запоминающее устройство USB, вставьте устройство USB в разъем на передней панели.

> Используйте ручку общего назначения, чтобы выбрать **USBDEVICE**, а затем нажмите кнопку **Ввод**.

Прибор покажет каталог папок и файлов на запоминающем устройстве USB. Можно выбрать папку или файл с помощью ручки для прокрутки списка вверх и вниз.

Чтобы открыть текущую папку, нажмите кнопку **Ввод**. Чтобы вернуться в вышестоящий каталог, нажмите кнопку **Back**  (Вернуться). Нажмите **SaveAs**  (Сохранить как); сигнал будет сохранен в текущем каталоге.

Появится клавиатура для ввода. С помощью регулятора общего назначения выберите символы. Нажмите кнопку **ABC/abc,**  чтобы переключаться между прописными и строчными буквами. Нажмите кнопку **Select** (Выбрать), чтобы выбрать соответствующий символ. Нажмите кнопку **Delete** (Удалить), чтобы удалить последний символ. Нажмите кнопку **DONE** (Готово), чтобы сохранить сигнал как файл с расширением .tfw. Нажмите кнопку **Cancel** (Отмена), чтобы отменить текущую операцию.

*ПРИМЕЧАНИЕ. Имена файлов могут иметь до 20 символов в длину.*

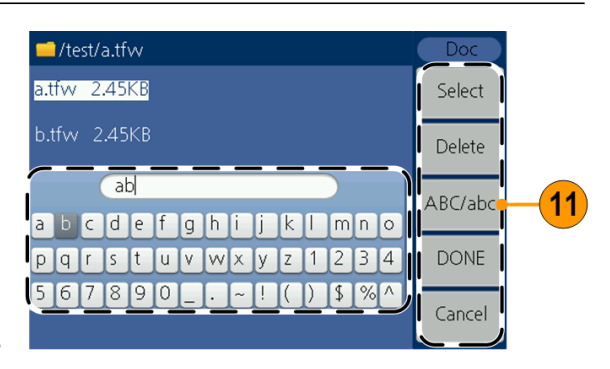

#### **Вызов заданных пользователем сигналов**

Вы можете повторно вызвать заданную пользователем осциллограмму, сохраненную во внутренней памяти или на запоминающем устройстве USB.

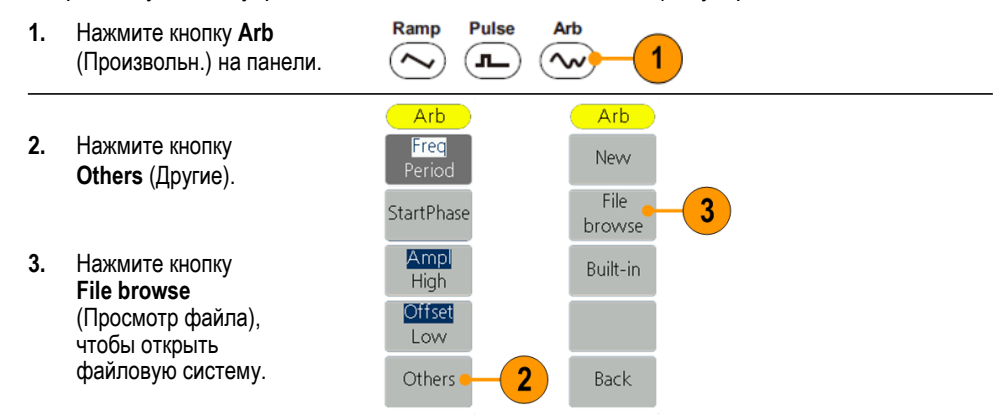

**4.** Чтобы повторно вызвать осциллограмму из внутренней памяти, с помощью многофункциональной ручки выберите INTER и нажмите **Enter**.

> С помощью многофункциональной ручки выберите файл.

Нажмите кнопку **CallOut**  (Позиция). Если появится приглашение File read successful (Считывание файла выполнено), нажмите кнопку Arb, чтобы вернуться к интерфейсу осциллограммы и просмотреть осциллограмму.

*Примечание. Размер файла отображается cправа. 0B указывает, что файл пуст.*

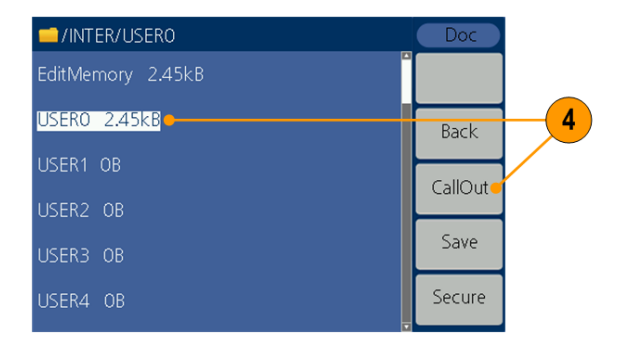

**5.** Чтобы повторно вызвать осциллограмму с запоминающего устройства USB, с помощью многофункциональной ручки выберите **USBDEVICE**  и нажмите **Enter**.

> Прибор покажет каталог папок и файлов на устройстве памяти USB. Выберите папку или файл с помощью ручки.

Выберите файл с расширением .tfw, а затем нажмите кнопку **CallOut** (Позиция). Если появится приглашение File read successful (Считывание файла выполнено), нажмите кнопку Arb, чтобы вернуться к интерфейсу осциллограммы и просмотреть осциллограмму.

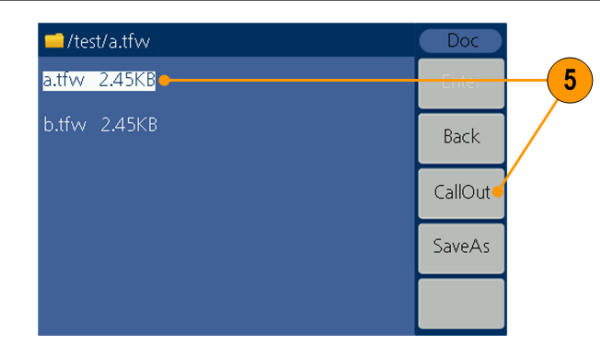

**6.** Чтобы скопировать файл осциллограммы с запоминающего устройства USB во внутреннюю память: выполните предыдущие шаги, чтобы повторно вызвать осциллограмму с запоминающего устройства USB. Нажмите **Back** (Назад), чтобы вернуться в каталог более высокого уровня. На интерфейсе выбора памяти с помощью многофункциональной ручки выберите **INTER** и нажмите **Enter**. С помощью многофункциональной ручки выберите пользовательский файл. Нажмите кнопку **Save**  (Сохранить).

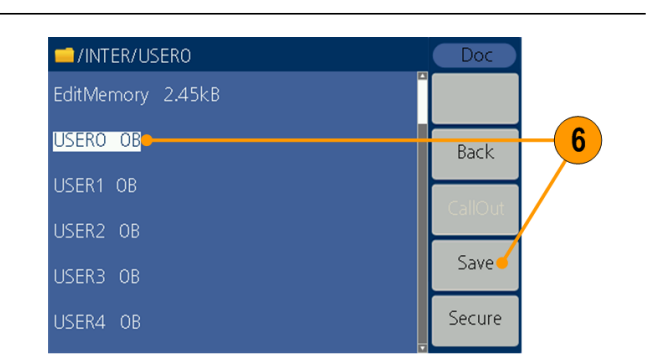

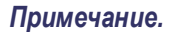

*На интерфейсе осциллограммы Arb поле Shape (Форма) показывает расположение памяти текущей осциллограммы. USER (ПОЛЬЗОВАТЕЛЬ) указывает на внутреннюю память, External (Внешняя) указывает на запоминающее устройство USB.* 

Memory location

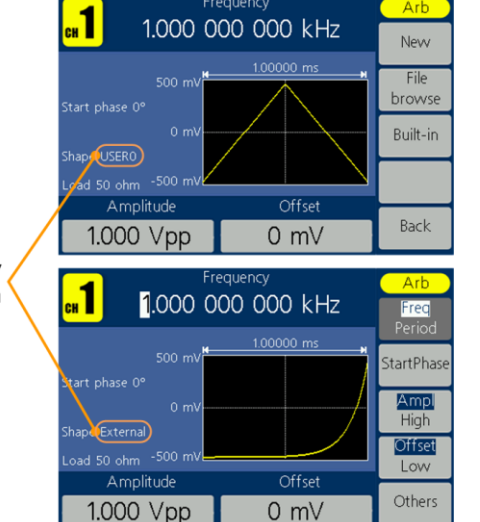

Frequency

#### **Формирование шума 1.** Нажмите на кнопку сигнала  $\sim$ **Noise** (Шум) на передней панели.

**2.** Используйте ручку общего назначения или цифровую клавиатуру для регулировки амплитуды, верхнего значения, смещения и нижнего значения.

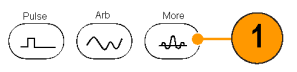

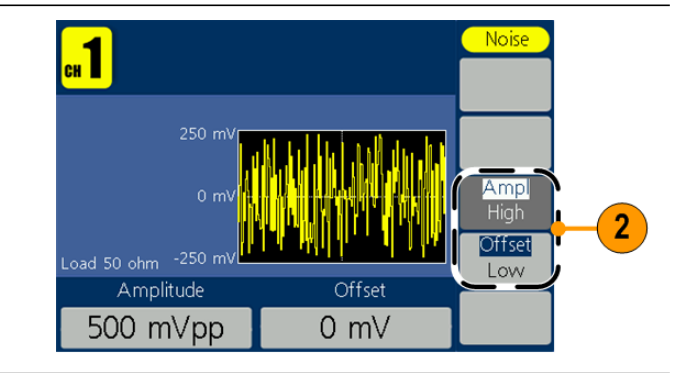

*ПРИМЕЧАНИЕ. К сигналу шума не применима модуляция, развертка или пакет.*

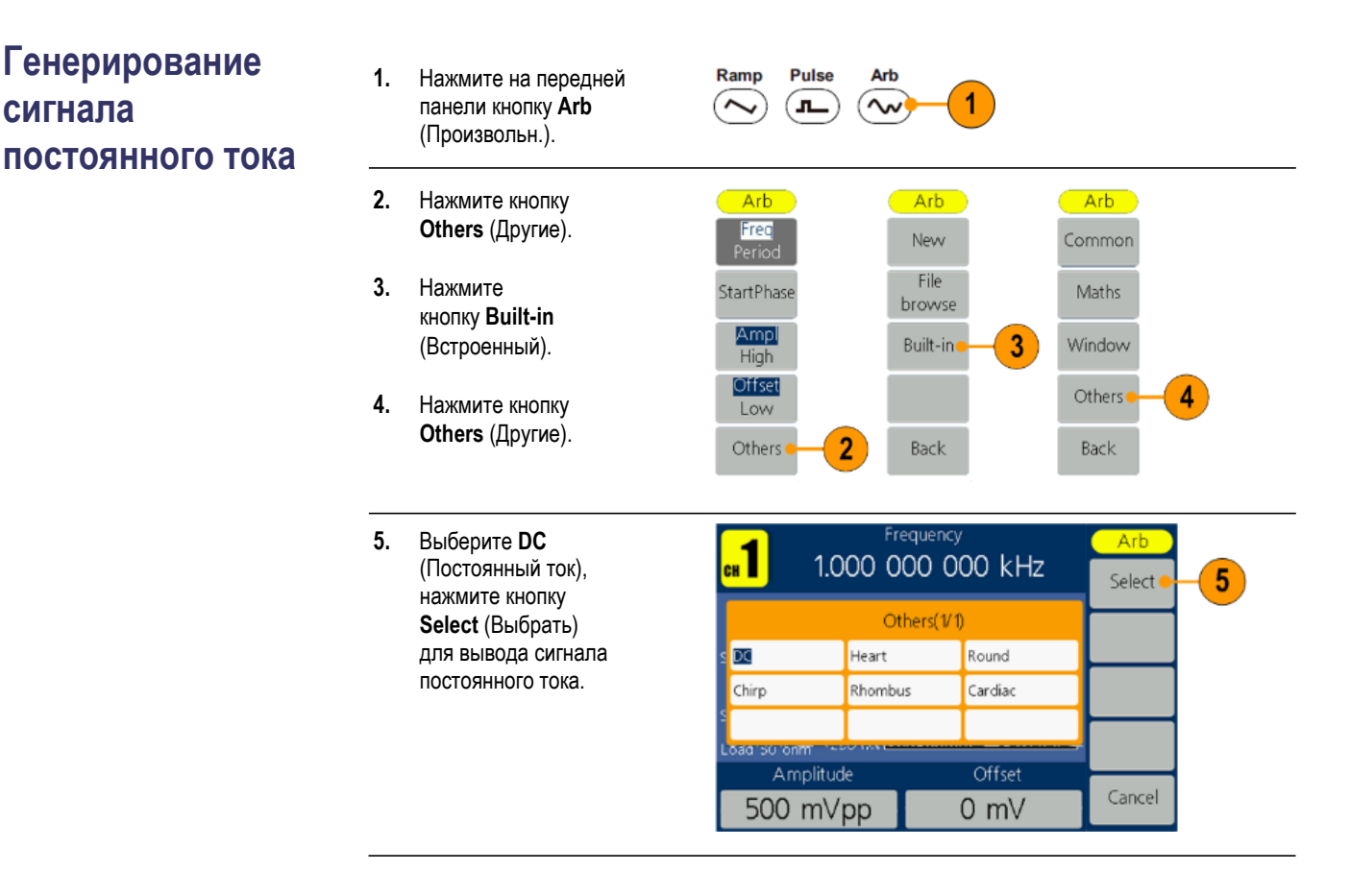

*ПРИМЕЧАНИЕ. К сигналу постоянного тока не применима модуляция, развертка или пакет.*

**Генерирование** 

**сигнала** 

# **Развертка**

**сигнала** Функция Sweep (развертка) генерирует выходной сигнал, частота которого изменяется по линейному или логарифмическому закону.

- $\mathbf{r}$ Начальная частота
- Ē. Конечная частота
- $\overline{\phantom{a}}$ Время развертки
- Центральная частота  $\overline{\phantom{a}}$
- Частотный диапазон  $\overline{\phantom{a}}$

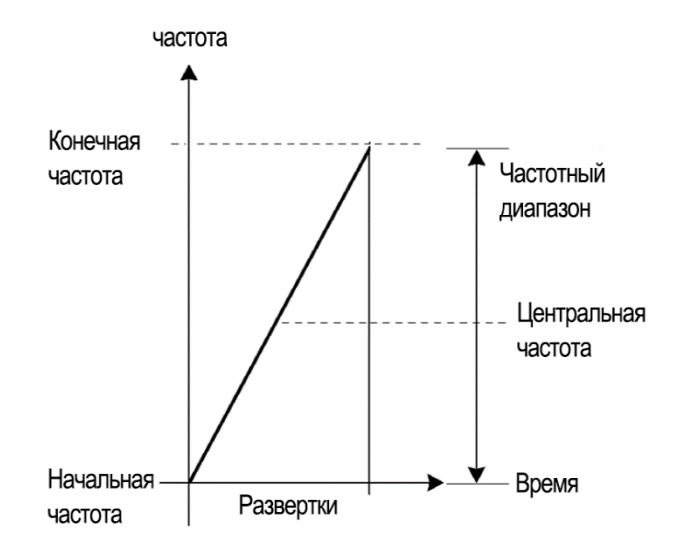

Чтобы задать параметры развертки, выполните следующие действия.

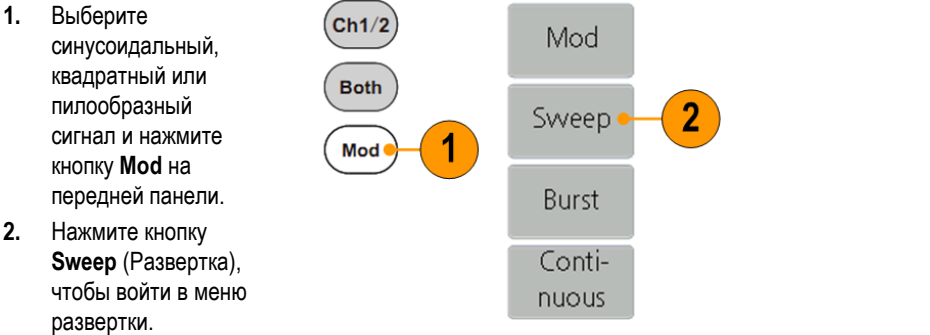

- **3.** Нажмите кнопку **Sweep Time** (Время развертки), чтобы задать время между начальной и конечной частотой.
- **4.** Нажмите кнопку **Linear/Log**  (Линейная/регистрация), чтобы выбрать тип развертки.
- **5.** Нажмите кнопку **StartFreq/CtrFreq**  (Начальная частота/ управляющая частота). Используйте ручку общего назначения или цифровую клавиатуру, чтобы задать начальную или центральную частоту.
- **6.** Нажмите кнопку **StopFreq/FreqSpan**  (Конечная частота/ частотный диапазон). Используйте ручку общего назначения или цифровую клавиатуру, чтобы задать конечную частоту и частотный диапазон.
- **7.** Нажмите кнопку **NextPage** (След. стр.), чтобы открыть следующее подменю.

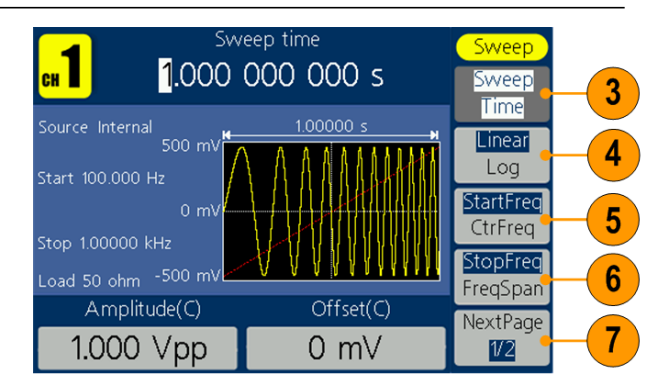

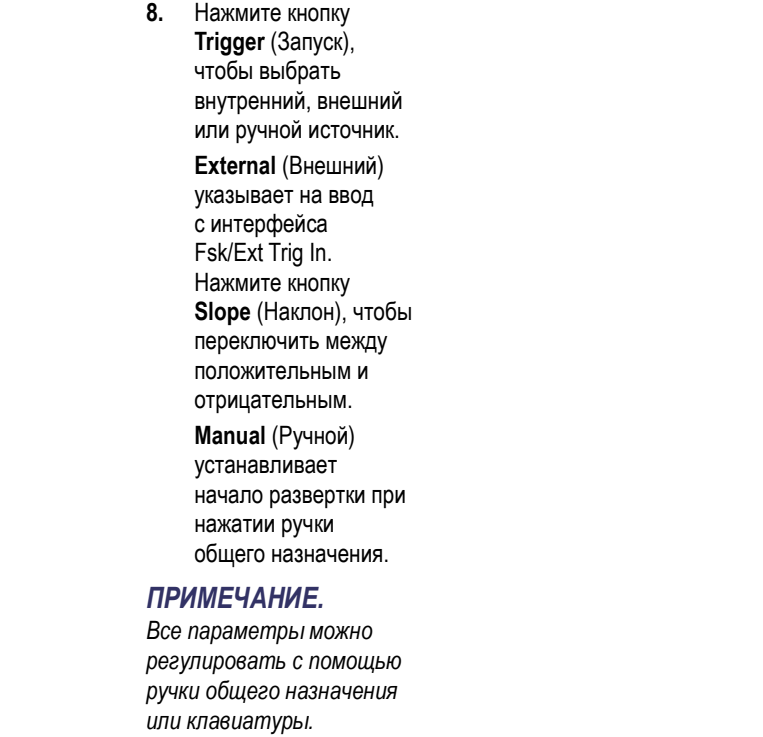

**Факты о частоте развертки**

- Если начальная частота меньше конечной частоты, то прибор выполняет развертку от низкой частоты до высокой.
- Если начальная частота выше конечной частоты, то прибор выполняет развертку от высокой частоты до низкой частоты.
- Сразу после выбора пункта меню для развертки выполняется развертка частоты от начальной частоты развертки до конечной частоты.

### **Модулирование сигнала**

#### **Вывод сигнала AM**

- **1.** Выберите  $\left($ Ch1/2 Mod  $\overline{2}$  $\varpi$ осциллограмму и нажмите на передней Both Sweep панели кнопку **Mod**. В этом примере в Mod Burst качестве формы Contiвыходного сигнала nuous (формы сигнала несущей) используется синусоидальная форма. **2.** Нажмите кнопку **Mod**. *ПРИМЕЧАНИЕ. Вы можете выбрать только синус, квадрат, пилу или произвольный сигнал в качестве сигнала несущей.* **3.** Нажмите кнопку **Type AM**  $3^{\circ}$ (Тип), чтобы открыть меню выбора модуляции. **FM** В качестве типа модуляции выберите **AM**. PM NextPage **4.** Нажмите кнопку **Source**  AM frequency  $\blacksquare$ Mor (Источник), чтобы выбрать 100.000 000 Hz Гуре **Internal** (Внутренний) или ĀM 100.000 Hz **External** (Внешний). Если Shape  $500 \text{ m}$ 5 выбран источник **External Sine** Depth 100% (Внешний), используйте **AM**  $0<sub>0</sub>$ 6 разъем Ext Mod In на equency задней панели для подачи Depth внешнего сигнала;  $Amplitude(C)$  $Frequency(C)$ Source настройка AM закончена. 4 1.000 Vpp 1.000 kHz **Internal**
- Если выбран **Internal**  (Внутренний), выполните следующие действия. **5.** Нажмите **Shape** (Форма), чтобы выбрать из синусоиды, квадрата, пилы или произвольной формы сигнала

модуляции.

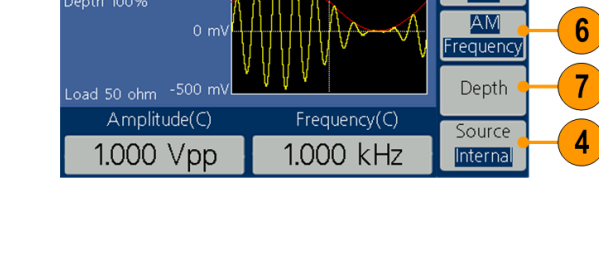

- **6.** Нажмите **AM Frequency**  (Частота AM), чтобы задать частоту AM. Диапазон от 2 МГц до 20 кГц (только внутренний источник). **7.** Нажмите кнопку **Depth** (Глубина), воспользуйтесь ручкой общего назначения, чтобы настроить глубину, или используйте цифровую клавиатуру, а затем выберите в качестве единиц %.
	- Диапазон составляет

от 0 до 100 %.

#### **Вывод сигнала FM 1.** Выберите  $Ch1/2$ Mod  $\overline{2}$ осциллограмму инажмите на передней Both Sweep панели кнопку **Mod**. В этом примере в Mod Burst качестве формы Contiвыходного сигнала nuous (формы сигнала несущей) используется синусоидальная форма. **2.** Нажмите кнопку **Mod**. *Примечание. Вы можете выбрать только синус, квадрат, пилу или произвольный сигнал в качестве сигнала несущей.* **3.** Нажмите кнопку **Type** (Тип), AM чтобы открыть меню выбора модуляции. **FM**  $\overline{3}$ В качестве типа модуляции выберите **FM**. PM

NextPage

- **4.** Нажмите кнопку **Source** (Источник), чтобы выбрать **Internal**  (Внутренний) или **External** (Внешний). Если выбран источник **External** (Внешний), используйте разъем Ext Mod In на задней панели для подачи внешнего сигнала; настройка FM закончена. Если выбран **Internal**  (Внутренний), выполните следующие действия.
- **5.** Нажмите **Shape** (Форма), чтобы выбрать из синусоиды, квадрата, пилы или произвольной формы сигнала модуляции.
- **6.** Нажмите **Frequency**  (Частота FM), чтобы задать частоту FM. Диапазон от 2 МГц до 20 кГц (только внутренний источник).

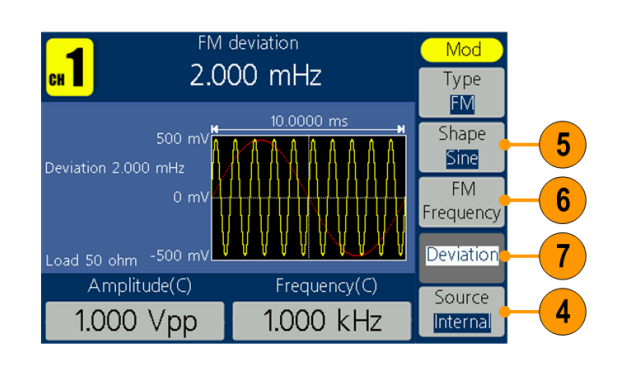

### **7.** Нажмите кнопку

**Deviation** (Отклонение), воспользуйтесь ручкой общего назначения, чтобы настроить отклонение, или используйте цифровую клавиатуру, а затем выберите единицы.

#### *ПРИМЕЧАНИЕ. Сумма*

*отклонения и частоты несущей должна быть меньше или равна сумме верхнего предела несущей частоты и 1 кГц. Для внешнего источника отклонение регулируется электрическим уровнем на интерфейсе входа модуляции. +5 В добавляет выбранное отклонение, а –5 В отнимает выбранное отклонение*

 $\overline{2}$ 

Mod

Type  $\overline{PM}$ 

Shape

Sine **PM** 

requency Deviation

Source

Internal

5

 $6\phantom{1}6$ 

4

Mod

Sweep

Burst Conti $nuous$ 

#### **Выход сигнала PM 1.** Выберите осциллограмму  $\binom{cn1/2}{ }$  $\varpi$ инажмите на передней панели кнопку **Mod**. Both В этом примере в качестве формы выходного сигнала Mod (формы сигнала несущей) используется синусоидальная форма. **2.** Нажмите кнопку **Mod**. *Примечание. Вы можете выбрать только синус, квадрат, пилу или произвольный сигнал в качестве сигнала несущей.* **3.** Нажмите кнопку **Type** (Тип), AM чтобы открыть меню выбора модуляции. **FM** В качестве типа модуляции выберите **PM**. PM 3 NextPage **4.** Нажмите кнопку 1 deviation  $\overline{\mathbf{r}}$ **Source** (Источник),  $180^\circ$ чтобы выбрать **Internal**  (Внутренний) или 10.0000 m **External** (Внешний). Если выбран источник **External** (Внешний), используйте разъем oad 50 ohm Ext Mod In на задней Amplitude(C) Frequency(C) панели для подачи 1.000 kHz 1.000 Vpp внешнего сигнала; настройка FM закончена. Если выбран **Internal**  (Внутренний), выполните следующие действия. **5.** Нажмите **Shape**  (Форма), чтобы выбрать из

синусоиды, квадрата, пилы или произвольной формы сигнала модуляции.

- **6.** Нажмите **PM Frequency**  (Частота PM), чтобы задать частоту PM. Диапазон от 2 МГц до 20 кГц (только внутренний источник).
- **7.** Нажмите кнопку **Deviation** (Отклонение), воспользуйтесь ручкой общего назначения, чтобы настроить отклонение, или используйте цифровую клавиатуру, а затем выберите единицы.

#### **Обстоятельства и формулы записи модулированных сигналов**

- В качестве источника можно выбрать внутренний или внешний сигнал.
- Форму модуляции можно выбрать из внутренней или USB-памяти.
- Вы можете выбрать только синус, квадрат, пилу или произвольный сигнал в качестве сигнала несущей.
- Ниже приведены выражения для амплитуды выходного сигнала при различных видах модуляции: AM, FM и PM (в этом примере синусоидальный сигнал используется и для несущей, и для модулирующего воздействия):

AM: Bыход (Bpasmax) = 
$$
\frac{A}{2}(1 + \frac{M}{100}\sin(2\pi fmt))\sin(2\pi fct)
$$

FM: Выход (Вразмах) = A sin  $(2\pi (fc + D \sin (2\pi f mt)) t)$ 

**PM: Выход (В**<sub>размах</sub>) = A sin  $(2\pi fct + 2\pi \frac{P}{360} \sin (2\pi fmt))$ 

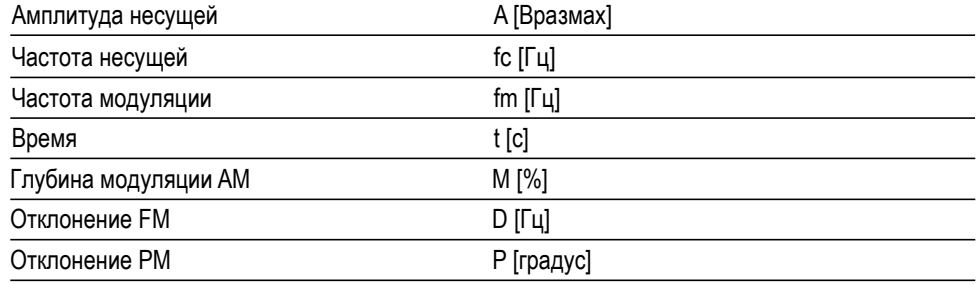

В следующей таблице показано соотношение между глубиной модуляции и максимальной амплитудой для амплитудной модуляции (выбран внутренний источник модуляции):

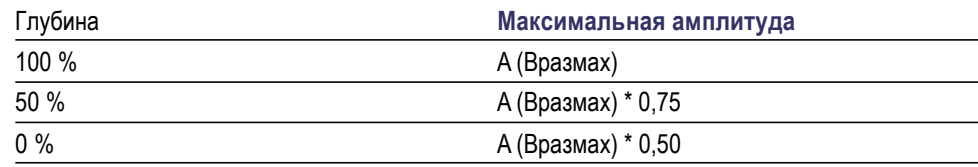

#### **Вывод сигнала PWM (только AFG1062)**

- **1.** Выберите импульсную осциллограмму и нажмите на передней панели кнопку **Mod**.
- **2.** Нажмите кнопку Mod.

*ПРИМЕЧАНИЕ. Вы можете выбрать только импульс в качестве сигнала несущей. Частота сигнала несущей в может быть только до 1 МГц.*

**3.** Нажмите кнопку **Type** (Тип), чтобы открыть меню выбора модуляции. В качестве типа модуляции выберите PWM.

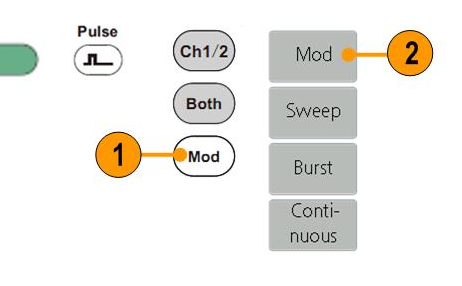

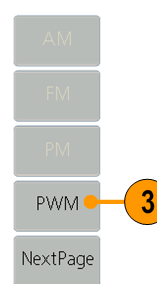

- **4.** Нажмите кнопку **Source**  (Источник), чтобы выбрать **Internal**  (Внутренний) или **External** (Внешний). Если выбран источник **External** (Внешний), используйте разъем Ext Mod In на задней панели для подачи внешнего сигнала; настройка FM закончена. Если выбран **Internal** (Внутренний), выполните следующие действия.
- **5.** Нажмите **Shape** (Форма), чтобы выбрать из синусоиды, квадрата, пилы или произвольной формы сигнала модуляции.
- **6.** Нажмите **Frequency**  (Частота PWM), чтобы задать частоту PWM. Диапазон от 2 М Гц до 20 кГц (только внутренний источник).

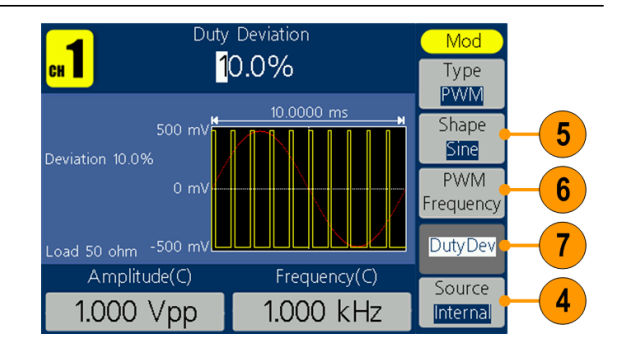

**7.** Нажмите кнопку **DutyDev**  (Отклонение при работе), воспользуйтесь ручкой общего назначения, чтобы настроить отклонение при работе, или используйте цифровую клавиатуру, а затем выберите единицы. Отклонение рабочего цикла представляет собой вариацию (в %) модулированного сигнала рабочего цикла по отношению к первоначальному импульсу рабочего цикла.

**Вывод сигнала FSK** Модуляция частотной манипуляции представляет собой смещение частоты выходного сигнала между двумя частотами: несущей частотой и скачком по частоте. Частота, на которой выходные частоты отключаются друг от друга, определяется внутренним генератором частоты или уровнем сигнала напряжения, который подается на разъем Fsk/Ext Trig In на задней панели.

- **1.** Выберите осциллограмму и нажмите на передней панели кнопку **Mod**. В этом примере в качестве формы выходного сигнала (формы сигнала несущей) используется синусоидальная форма.
- **2.** Нажмите кнопку **Mod**.

*ПРИМЕЧАНИЕ. Вы можете выбрать только синус, квадрат, пилу или произвольный сигнал в качестве сигнала несущей.*

- **3.** Нажмите кнопку **Type** (Тип), чтобы открыть меню выбора модуляции. Нажмите кнопку **NextPage** (След. стр.).
- **4.** Выберите **FSK** в качестве типа модуляции.

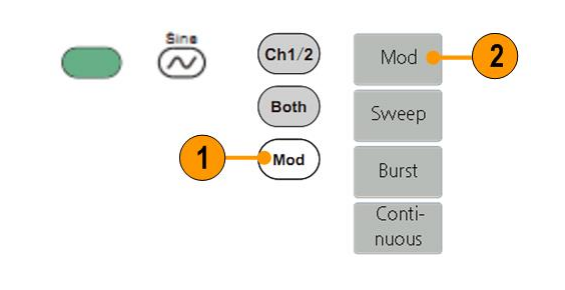

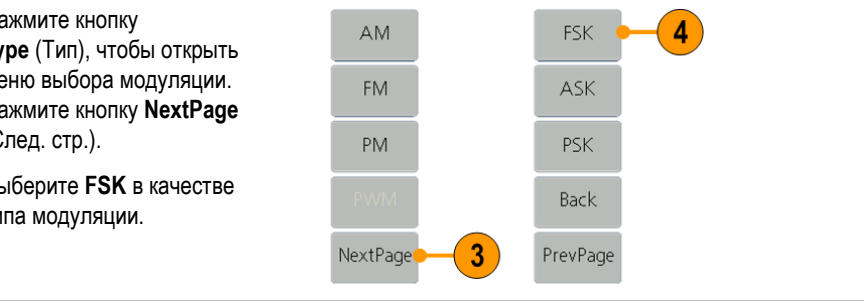

- **5.** На экране появится окно настройки параметра FSK. В качестве источника частотной манипуляции выберите **Internal** (Внутренняя) или **External** (Внешняя).
- **6.** Если выбрать вариант **Internal** (Внутренняя), можно установить **FSK Rate**  (Скорость частотной манипуляции). Частота, при которой сдвиг выходной частоты между несущей частотой и скачком по частоте называется сдвигом частоты манипуляции.

Если вы выбрали **External**  (Внешняя), нажмите **Slope**  (Наклон), чтобы переключиться между положительным и отрицательным. Внешний источник может подключен к разъему Fsk/Ext Trig In на задней панели. Задайте положительный **Slope** (Наклон), и генератор будет выводить несущую частоту, когда внешний входной сигнал имеет логический низкий уровень, и скачок по частоте, когда внешний входной сигнал имеет логический высокий уровень. Противоположная ситуация наблюдается, когда задан отрицательный **Slope** (Наклон).

**7.** Установите значение **Hop Frequency** (Псевдослучайная частота). Значение несущей частоты смещается до значения псевдослучайной частоты с выбранной скоростью сдвига частоты манипуляции, а затем возвращается к значению исходной частоты.

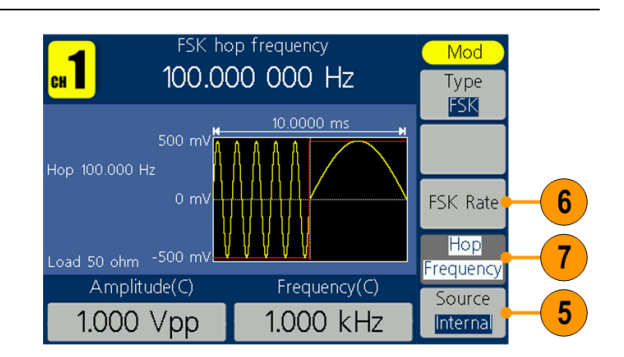

# **Вывод сигнала ASK**

**(только AFG1062)** Амплитудная манипуляция является методом модуляции, при котором происходит сдвиг амплитуды выходного сигнала между двумя амплитудами: амплитудой несущей и амплитудой модуляции.

- **1.** Выберите осциллограмму и нажмите на передней панели кнопку **Mod**. В этом примере в качестве формы выходного сигнала (формы сигнала несущей) используется синусоидальная форма. **2.** Нажмите кнопку **Mod**.
- *ПРИМЕЧАНИЕ. Вы можете выбрать только синус, квадрат, пилу или произвольный сигнал*
- *в качестве сигнала несущей.*
- **3.** Нажмите кнопку **Type**  (Тип), чтобы открыть меню выбора модуляции. Нажмите кнопку **NextPage** (След. стр.).
- **4.** Выберите **ASK** в качестве типа модуляции.

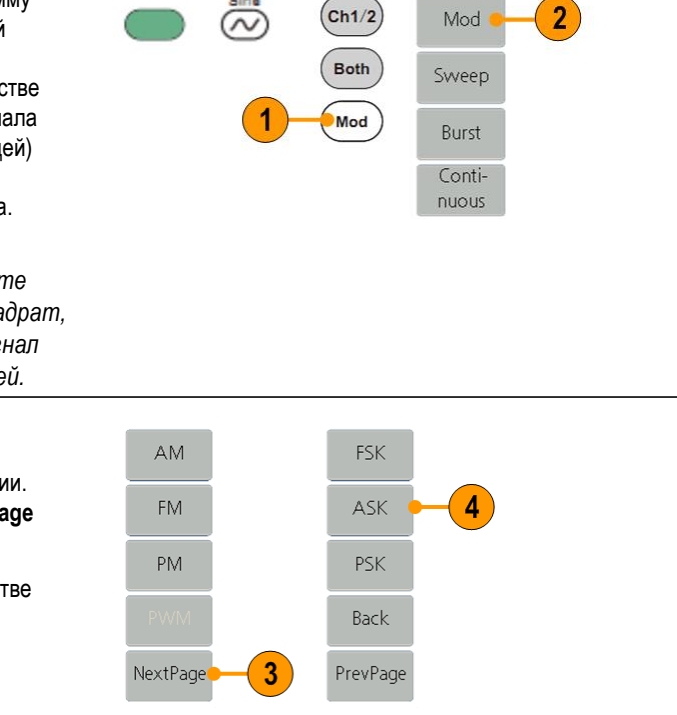

- **5.** На экране появится окно настройки параметра ASK. В качестве источника амплитудной манипуляции выберите **Internal**  (Внутренняя) или **External** (Внешняя).
- **6.** Если выбрать вариант **Internal** (Внутренняя), можно установить **FSK Rate**  (Скорость частотной манипуляции). Частота, при которой сдвиг выходной частоты между несущей частотой и скачком по частоте называется сдвигом частоты манипуляции.

Если вы выбрали **External**  (Внешняя), нажмите **Slope**  (Наклон), чтобы переключиться между положительным и отрицательным. Внешний источник может подключен к разъему Fsk/Ext Trig In на задней панели. Задайте положительный **Slope** (Наклон), и генератор будет выводить несущую частоту, когда внешний входной сигнал имеет логический низкий уровень, и скачок по частоте, когда внешний входной сигнал имеет логический высокий уровень. Противоположная ситуация наблюдается, когда задан отрицательный **Slope** (Наклон).

**7.** Задайте **Amplitude** (Амплитуду). Амплитуда сигнала несущей переходит к модулирующей амплитуде с указанной скоростью ASK, а затем возвращается к первоначальной величине.

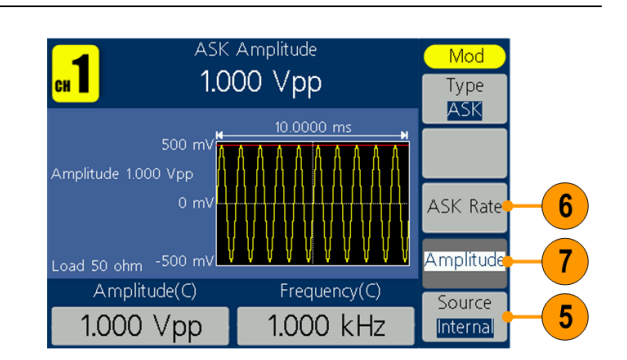

# **Вывод сигнала PSK**

**(только AFG1062)** Фазовая манипуляция является методом модуляции, при котором происходит сдвиг фазы выходного сигнала между двумя фазами: фазой несущей и фазой модуляции.

> **1.** Выберите осциллограмму и нажмите на передней панели кнопку **Mod**. В этом примере в качестве формы выходного сигнала (формы сигнала несущей) используется синусоидальная форма. **2.** Нажмите кнопку **Mod**.

#### *ПРИМЕЧАНИЕ. Вы можете выбрать только синус, квадрат, пилу или произвольный сигнал*

- *в качестве сигнала несущей.* **3.** Нажмите кнопку
- **Type** (Тип), чтобы открыть меню выбора модуляции. FM Нажмите кнопку **NextPage** (След. стр.). PM **4.** Выберите **PSK** в качестве
- типа модуляции.

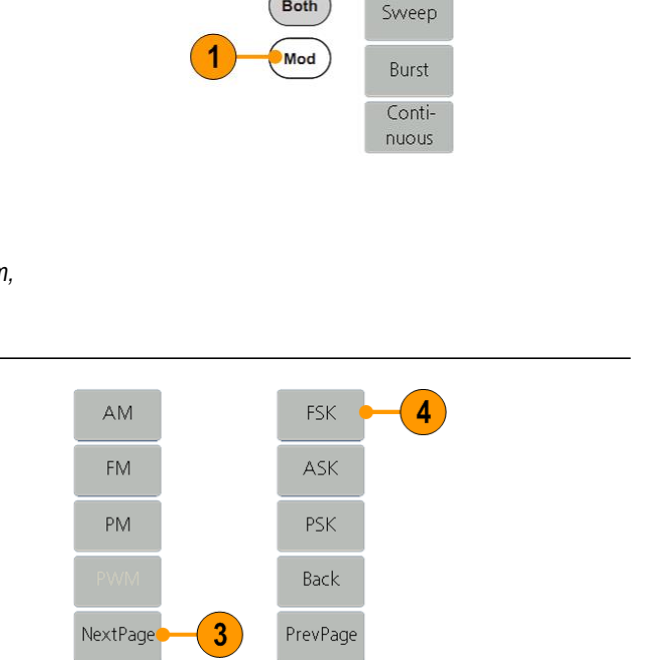

 $\left($ Ch1/2)

Both

 $\varpi$ 

Mod

2

- **5.** На экране появится окно настройки параметра PSK. В качестве источника фазовой манипуляции выберите **Internal**  (Внутренняя) или **External** (Внешняя).
- **6.** Если выбрать вариант **Internal** (Внутренняя), можно установить **FSK Rate**  (Скорость частотной манипуляции). Частота, при которой сдвиг выходной частоты между несущей частотой и скачком по частоте называется сдвигом частоты манипуляции.

Если вы выбрали **External**  (Внешняя), нажмите **Slope**  (Наклон), чтобы переключиться между положительным и отрицательным. Внешний источник может подключен к разъему Fsk/Ext Trig In на задней панели. Задайте положительный **Slope** (Наклон), и генератор будет выводить несущую частоту, когда внешний входной сигнал имеет логический низкий уровень, и скачок по частоте, когда внешний входной сигнал имеет логический высокий уровень. Противоположная ситуация наблюдается, когда задан отрицательный **Slope** (Наклон).

**7.** Задать **Deviation** (Отклонение). Фаза сигнала несущей смещается на модулирующую фазу с заданной скоростью PSK, а затем возвращается к исходной фазе.

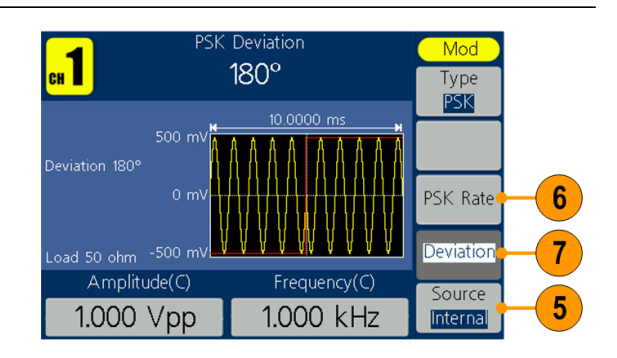

#### **Генерирование пакета импульсов**

Прибор может выдавать на выходе пакет импульсов, используя стандартные сигналы, например синусоидальной, прямоугольной, пилообразной, импульсной или произвольной формы (шум выбрать нельзя). Прибор позволяет использовать следующие два типа пакетного режима:

**Пакетный режим с запуском.** Выводится указанное количество циклов сигнала, когда прибор получает сигнал запуска с внутреннего, внешнего источника или с кнопки ручного запуска (для ручного запуска может использоваться ручка общего назначения).

**Пакетный режим со стробированием** Прибор выдает непрерывный сигнал, когда извне подается действующий стробирующий сигнал.

#### **Генерирование синхронизированного пакетного сигнала**

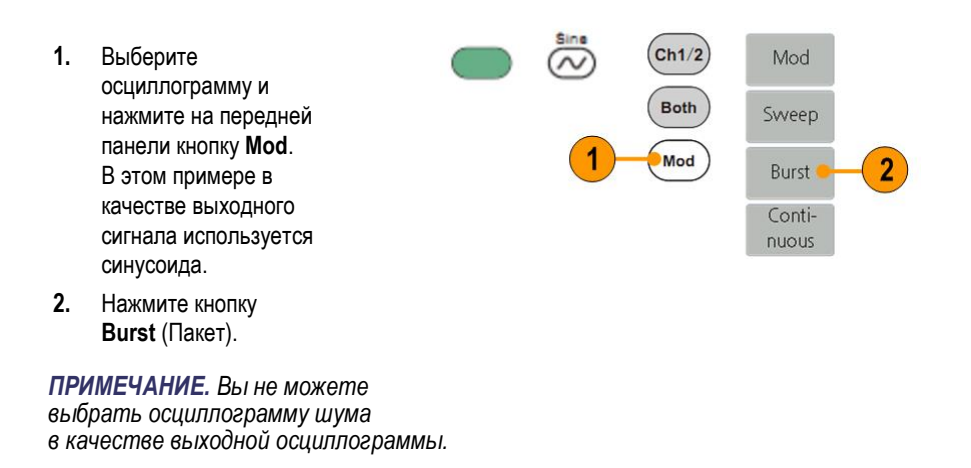

- **3.** Нажмите кнопку **N\_Cycle/Gated**, чтобы выбрать **N\_Cycle**.
- **4.** Нажмите кнопку **Trigger**  (Запуск), чтобы выбрать внутренний, внешний или ручной.

**Internal** (Внутренний) означает использование внутреннего источника запуска. Нажмите кнопку **Trigger Interval**  (Интервал запуска), чтобы задать интервал запуска.

**External** (Внешний) означает использование разъема Fsk/Ext Trig In на задней панели для подачи внешнего сигнала запуска. Нажмите кнопку **Slope** (Наклон), чтобы переключить между положительным и отрицательным.

**Manual** (Ручной) означает выбор ручного запуска; в пакетном режиме с запуском нажмите ручку общего назначения на передней панели для подачи пакетного сигнала.

**5.** Нажмите кнопку **Start Phase**  (Фаза пуска), чтобы задать фазу пуска. Фаза пуска определяет начальную фазу, с которой начинается вывод сигнала, и может лежать в диапазоне от –360 до 360. Для сигнала произвольной формы первой точкой сигнала является 0°.

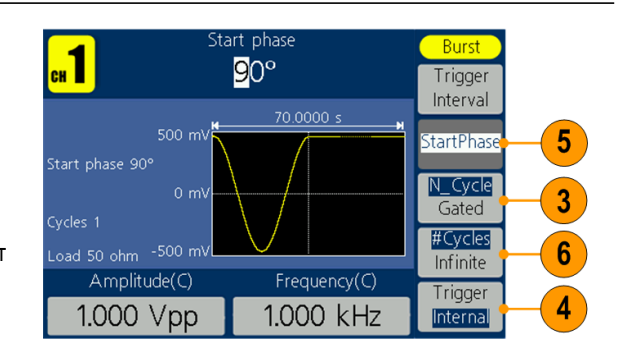

**6.** Нажмите кнопку **#Cycles/Infinite**  (№ циклов/бесконечно), чтобы выбрать **#Cycles** (№ циклов). Используйте ручку общего назначения или цифровую клавиатуру, чтобы установить количество циклов сигнала (от 1 до 1 000 000) в каждом пакете. Если вы выберите **Infinite**  (Бесконечно), то непрерывный сигнал будет генерироваться на одном событии запуска и не остановится, пока не произойдет другое событие запуска (нажатие ручки общего назначения на передней панели).

#### **Генерирование стробированной пакетной осциллограммы**

- **1.** Выберите осциллограмму и нажмите на передней панели кнопку **Mod**. В этом примере в качестве выходного сигнала используется синусоида. **2.** Нажмите кнопку
- $(ch1/2)$ Mod ∞ Both Sweep Mod  $\overline{2}$ Burst Continuous

*ПРИМЕЧАНИЕ. Вы не можете выбрать сигнал шума в качестве выходного сигнала.* 

**Burst** (Пакет).
- **3.** Нажмите кнопку **N\_Cycle/Gated**  (№ циклов/стробирование), чтобы выбрать **Gated** (Стробирование).
- **4.** Нажмите кнопку **Start Phase** (Фаза пуска), чтобы задать фазу пуска. Фаза пуска определяет начальную фазу, с которой начинается вывод сигнала, и может лежать в диапазоне от –360 до 360. Для сигнала произвольной формы первой точкой сигнала является 0°.
- **5.** Нажмите кнопку **Polarity**  (Полярность), чтобы установить полярность стробированного пакетного сигнала.

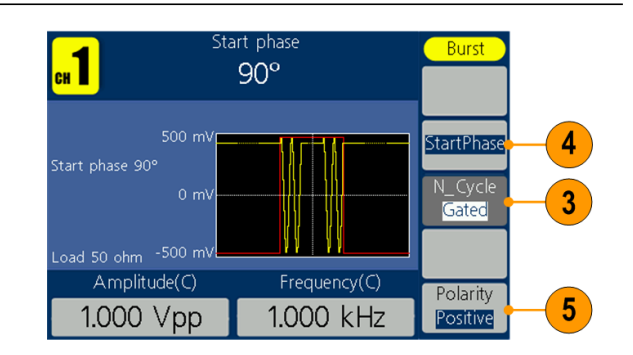

### **Копирование настроек канала**

Прибор может скопировать параметры с одного канала на другой. Если частота или амплитуда обоих каналов будут заблокированы, при изменении параметра одного из каналов параметр другого канала будет изменен на то же значение.

- **1.** Нажмите кнопку **Inter CH**  (Внутр. канал) на панели, чтобы открыть подменю.
- **2.** Нажмите кнопку **CH2 To\_CH1**, чтобы скопировать параметры канала 2 в канал 1.
- **3.** Нажмите кнопку **CH1 To\_CH2**, чтобы скопировать параметры канала 1 в канал 2.
- **4.** Нажмите кнопку **FreqLock**  (Блок. частоты), чтобы переключиться между **On** (Вкл.) и **Off** (Выкл.). Во включенном состоянии частоту двух каналов можно регулировать одновременно.
- **5.** Нажмите кнопку **AmpLock**, чтобы переключиться между **On** (Вкл.) и **Off** (Выкл.). Во включенном состоянии амплитуду двух каналов можно регулировать одновременно.
- **6.** Нажмите кнопку **Align Phase**  (Выровнять фазу), чтобы выровнять фазу сигнала двух каналов.

*ПРИМЕЧАНИЕ. Для*  квадратной или импульсной осциллограмм *≥1 МГц функция выравнивания фазы не поддерживается.*

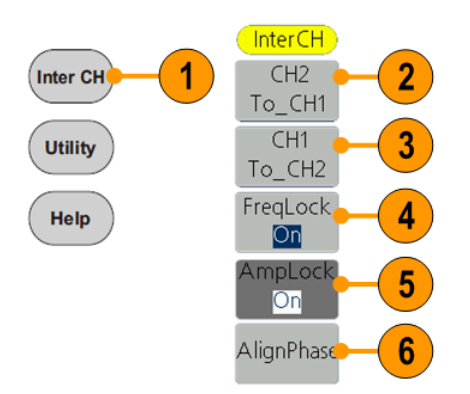

# <span id="page-74-0"></span>**Запоминающее**

**устройство USB** Разъем USB-памяти, расположенный на передней панели прибора, позволяет выполнять следующие задачи:

- Сохраните заданные пользователем осциллограммы на запоминающее m. устройство USB (см. стр. [35,](#page-44-0) *[Создание/сохранение заданных пользователем](#page-44-0)  [сигналов](#page-44-0)*) или откройте осциллограмму с запоминающего устройства USB (см. стр. [38,](#page-47-0) *[Вызов заданных пользователем сигналов](#page-47-0)*).
- m. Сохраните или вызовите повторно настройки прибора в файлах на запоминающем устройстве USB (см. стр. [70,](#page-79-0) *[Сохранение и восстановление](#page-79-0)  [настроек прибора](#page-79-0)*).
- Обновите прошивку прибора (см. [стр](#page-20-0)[. 11,](#page-20-0) *[Обновление прошивки](#page-20-0) [прибора\).](#page-20-0)* ш

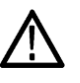

*Осторожно! Чтобы предотвратить потерю данных или повреждения запоминающего устройства USB, не отключайте устройство USB в процессе чтения и записи данных.*

#### <span id="page-74-1"></span>**Требования к разъему USB**

Данный прибор поддерживает запоминающее устройство USB с файловой системой FAT16 или FAT32. Если устройство памяти USB не работает должным образом, отформатируйте его как FAT32 или FAT16 и попробуйте еще раз; или попробуйте другое запоминающее устройство USB.

Если кабель USB вставить в разъем для USB-памяти на передней панели, излучение может превысить предельно допустимый уровень. Используйте только соответствующие устройства USB-памяти.

<span id="page-75-0"></span>**СЕРВИС, меню** Для вывода на экран меню **Utility** (Сервис) нажмите на передней панели кнопку **Utility** (Сервис). Меню **Utility** (Сервис) позволяет получать доступ к служебным программам, используемых прибором, например, к системным меню и выбору языка.

- **1.** Нажмите кнопку **Utility**  (Сервис) на передней панели, чтобы вывести на экран меню **Utility**  (сервис), содержащее следующие пункты.
- **2. Меню Display Setup**  (Настройки дисплея), см. шаг 6.
- **3. Меню Counter**  (Счетчик), см. шаг 9.
- **4. Меню Output Setup**  (Настройка вывода), см. шаг 14.
- **5. Меню System** setup (Настройка системы), см. шаг 15.
- **6. Сохранение/повторный вызов меню настроек прибора**, см. стр. [70,](#page-79-0)  *[Сохранение и](#page-79-0)  [восстановление настроек](#page-79-0)  [прибора](#page-79-0)*

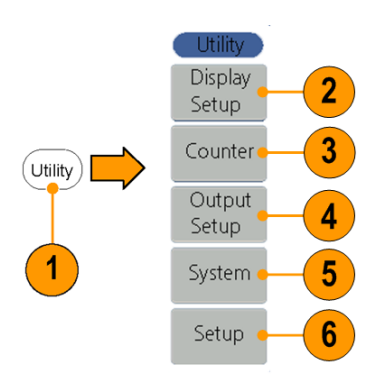

- **7.** Нажмите кнопку **Display Setup**  (Настройки дисплея), чтобы открыть подменю.
- **8.** Нажмите кнопку **Backlight**  (Подсветка), воспользуйтесь ручкой общего назначения, чтобы настроить значение на текущем курсоре, и перемещайте курсор кнопками ◄ / ►. Вы также можете использовать цифровую клавиатуру, чтобы настроить параметры, а затем выбрать нужные единицы.
- <span id="page-76-0"></span>**9.** Нажмите кнопку **ScrSaver**  (Экранная заставка), чтобы выбрать **On** (Вкл.) или **Off**  (Выкл.). Во включенном состоянии вы можете установить время экранной заставки. Воспользуйтесь ручкой общего назначения, чтобы настроить значение на текущем курсоре, и перемещайте курсор кнопками ◄ / ►. Вы также можете использовать цифровую клавиатуру, чтобы настроить параметры, а затем выбрать в качестве единиц минуты. Диапазон времени для экранной заставки составляет от 1 до 999 минут.

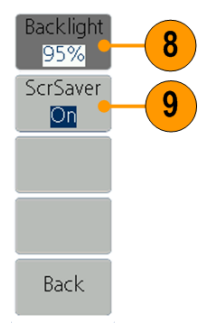

- **10.** Нажмите кнопку **Counter**  (Счетчик), чтобы открыть подменю счетчика. Подключите сигнал к разъему [Ref Clk/Counter In] на задней панели. Нажмите кнопку **Settings** (Настройки), чтобы открыть подменю.
- **11.** Нажмите кнопку **Coupling**  (Сопряжение), чтобы выбрать **AC** или **DC** в качестве режима сопряжения.
- **12.** Нажмите кнопку **Sens**  (Чувствительность), чтобы выбрать **Low** (Низкая), **Middle** (Средняя) или **High** (Высокая). Для сигнала с низкой амплитудой выбирайте среднюю или высокую чувствительность. Для низкочастотного сигнала с высокой амплитудой и медленным фронтом лучше всего использовать низкую чувствительность.
- **13.** Нажмите на кнопку **HFR**, чтобы выбрать **ON** (ВКЛ.) или **OFF**  (ВЫКЛ.). Высокочастотное сдерживание используется для фильтрации сигнала высокой частоты при измерении низкочастотного сигнала и повышает точность измерения. Рекомендация. Для измерения низкочастотного сигнала ниже 1 кГц вы должны включить высокочастотное сдерживание, чтобы отфильтровать высокочастотный шум. Для измерения высокочастотного сигнала выше 1 кГц вы должны выключить высокочастотное сдерживание.
- **14.** Нажмите кнопку **Trigger Level**  (Уровень запуска). Воспользуйтесь ручкой общего назначения, чтобы настроить значение на текущем курсоре, и перемещайте курсор кнопками ◄ / ►. Вы также можете использовать цифровую клавиатуру, чтобы настроить параметры, а затем выбрать единицы. Диапазон запуска составляет от –2,5 до +2,5 В.

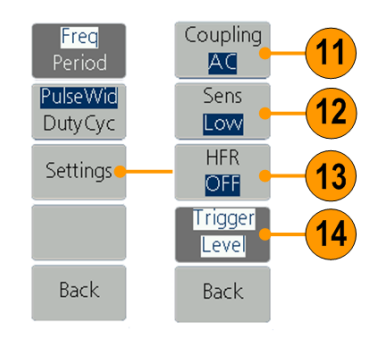

<span id="page-78-0"></span>**15.** Нажмите кнопку **Output Setup**  (Настройка вывода), чтобы задать значение нагрузки на выходе. Нажмите кнопку **CH1Load** или **CH2Load**, чтобы переключиться между 50 Ом и Высокой Z. При 50 Ом используйте ручку общего назначения, чтобы настроить значение в текущем положении курсора, и кнопки ◄ / ► для перемещения курсора. Используйте цифровую клавиатуру, чтобы настроить параметры, а затем выбрать нужные единицы. Диапазон нагрузки составляет от 1 Ом до 10 кОм.

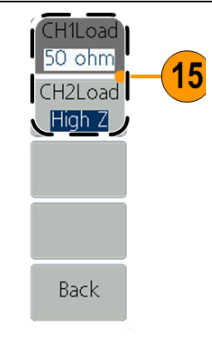

#### *ПРИМЕЧАНИЕ. Установите правильную нагрузку для ваших задач.*

- **16.** Нажмите кнопку **System** (Система), чтобы открыть подменю. **Language** (Язык) (см. стр. [8,](#page-17-0) *[Выберите язык](#page-17-0)*) **PowerOn** (Вкл. питание) (см. стр. 6, [Изменение](#page-15-0)  [настроек прибора при](#page-15-0)  [включении питания](#page-15-0) **Set\_to Default** (По умолчанию) (см. стр. [18,](#page-27-0) *[Default Setup](#page-27-0) [\(Настройка](#page-27-0)  [по умолчанию\)](#page-27-0)*)
- **17.** Нажмите кнопку **NextPage**  (След. стр.), чтобы открыть следующее подменю.
- **18.** Нажмите кнопку **Beeper**  (Зуммер), чтобы включить или выключить сигнал зуммера.
- **19.** Нажмите кнопку **CLK Ref**  (Тактовый генератор), чтобы переключить источник задающего тактового генератора между внутренним и внешним.
- **20. Update firmware**  (Обновить прошивку) (см. стр. [11,](#page-20-0) *[Обновите](#page-20-0)  [встроенное](#page-20-0)  [микропрограммное](#page-20-0)  [обеспечение](#page-20-0)* прибора)

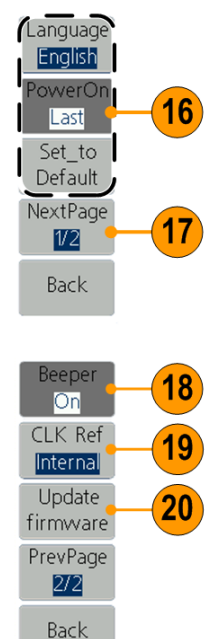

#### <span id="page-79-0"></span>**Сохранение и восстановление настроек прибора**

Можно сохранять настройки прибора как файлы во внутренней памяти или на внешнем запоминающем устройстве USB. Во внутренней памяти прибора можно сохранить до 32 настроек. Чтобы сохранить большее число настроек, используйте USB-накопитель. Файлы настройки, сохраняемые на USB-накопителе, имеют расширение TFS. Можно восстанавливать сохраненные настройки из файлов во внутренней памяти или на USB-накопителе.

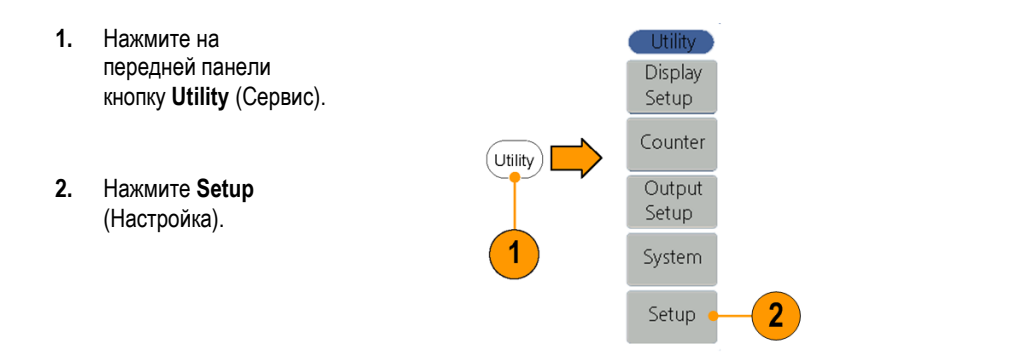

- **3.** Чтобы сохранить настройки во внутренней памяти, нажмите **Memory** (Память) и выберите **Internal** (Внутренняя).
- **4.** С помощью многофункциональной ручки выберите файл с Setup0 по Setup31. Нажмите **Save Setup**  (Сохранить настройки).

#### *Примечание.*

*Размер файла отображается cправа. <Empty> показывает, что файл пуст.*

- **5.** Чтобы повторно вызвать настройки, выберите настройки и нажмите **Recall Setup**  (Повторно вызвать настройки).
- **6.** Чтобы стереть файл настроек, выберите его и нажмите **Erase**  (Стереть).

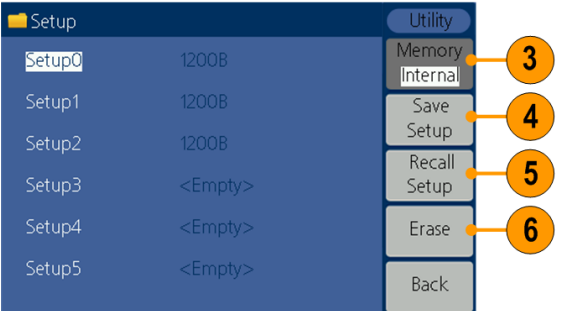

- **7.** Чтобы сохранить настройки на запоминающем устройстве USB, вставьте устройство USB в разъем на передней панели. Нажмите **Memory** (Память), чтобы выбрать **External**  (Внешняя).
- **8.** Прибор покажет каталог папок и файлов на запоминающем устройстве USB. Можно выбрать папку или файл с помощью ручки для прокрутки списка вверх и вниз. Чтобы открыть текущую папку, нажмите кнопку **Enter**. Чтобы вернуться в вышестоящий каталог, нажмите кнопку **Back** (Вернуться). Нажмите **Save Setup** (Сохранить настройки); настройки будут сохранены в текущем каталоге.
- **9.** Появится клавиатура для ввода. С помощью регулятора общего назначения выберите символы. Нажмите кнопку **ABC/abc,**  чтобы переключаться между прописными и строчными буквами. Нажмите кнопку **Select** (Выбрать), чтобы выбрать соответствующий символ. Нажмите кнопку **Delete** (Удалить), чтобы удалить последний символ. Нажмите **DONE** (ГОТОВО), чтобы сохранить настройки в файле с расширением . tfs. Нажмите кнопку **Cancel**  (Отмена), чтобы отменить текущую операцию.

*Примечание. Имена файлов могут иметь до 20 символов в длину.*

**10.** Чтобы повторно вызвать настройки, выберите файл с расширением .tfs, а затем нажмите **Recall Setup**  (Повторно вызвать настройки).

*Примечание. После считывания файла настройки состоянию выхода соответствует значение Off (выкл.).*

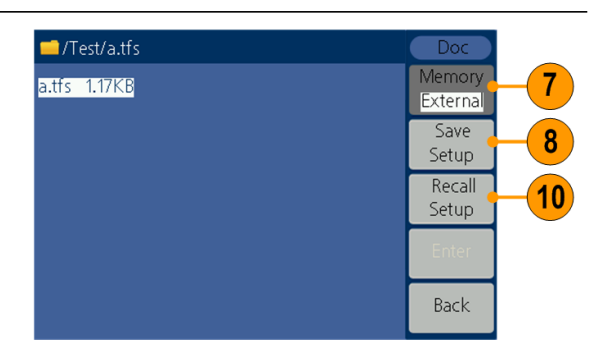

**11. Чтобы скопировать файл настроек с запоминающего устройства USB во внутреннюю память:** выполните предыдущие шаги, чтобы повторно вызвать настройки с запоминающего устройства USB. Нажмите на передней панели кнопку **Сервис**. Нажмите **Setup**  (Настройка). Нажмите **Memory** (Память), чтобы выбрать **Internal**  (Внутренняя). С помощью многофункциональной ручки выберите файл с Setup0 по Setup31. Нажмите **Save Setup**  (Сохранить настройки).

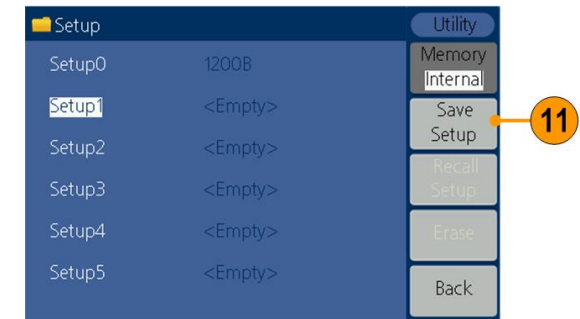

## **Примеры применения**

В этом разделе рассматриваются следующие примеры использования приложений. На упрощенных примерах приводятся советы по его использованию для решения задач проверки испытуемых устройств.

#### **Вывод осциллограммы, созданной с помощью ArbExpress**

Приложение ArbExpress — это работающее под управлением Windows программное обеспечение для создания и редактирования сигналов на приборах серии AWG и AFG корпорации Tektronix. Для получения дополнительной информации о приложении ArbExpress см. интерактивную справку ArbExpress. Этот пример описывает, как сохранить осциллограмму, созданную с помощью ArbExpress, на приборе.

#### **Создание осциллограммы**

**1.** Используйте ArbExpress, чтобы создать осциллограмму и сохранить ее в формате .tfw. Скопируйте файл осциллограммы на запоминающее устройство USB. Вставьте устройство памяти USB в разъем USB на передней панели прибора.

#### **Сохранение осциллограммы на приборе**

- **2.** Нажмите кнопку **Arb** (Произвольн.).
- **3.** Нажмите кнопку **Others** (Другие).
- **4.** Нажмите кнопку **File browse** (Просмотр файла), чтобы открыть файловую систему.

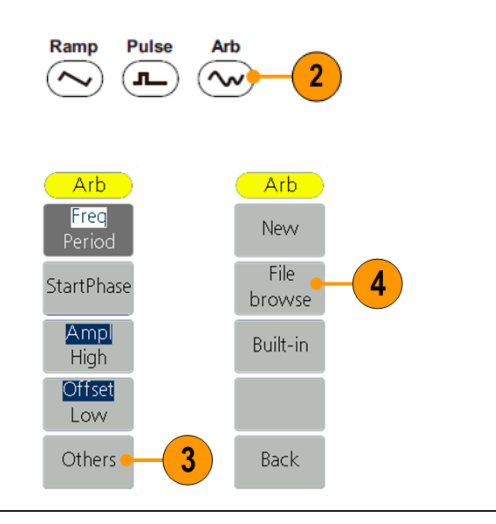

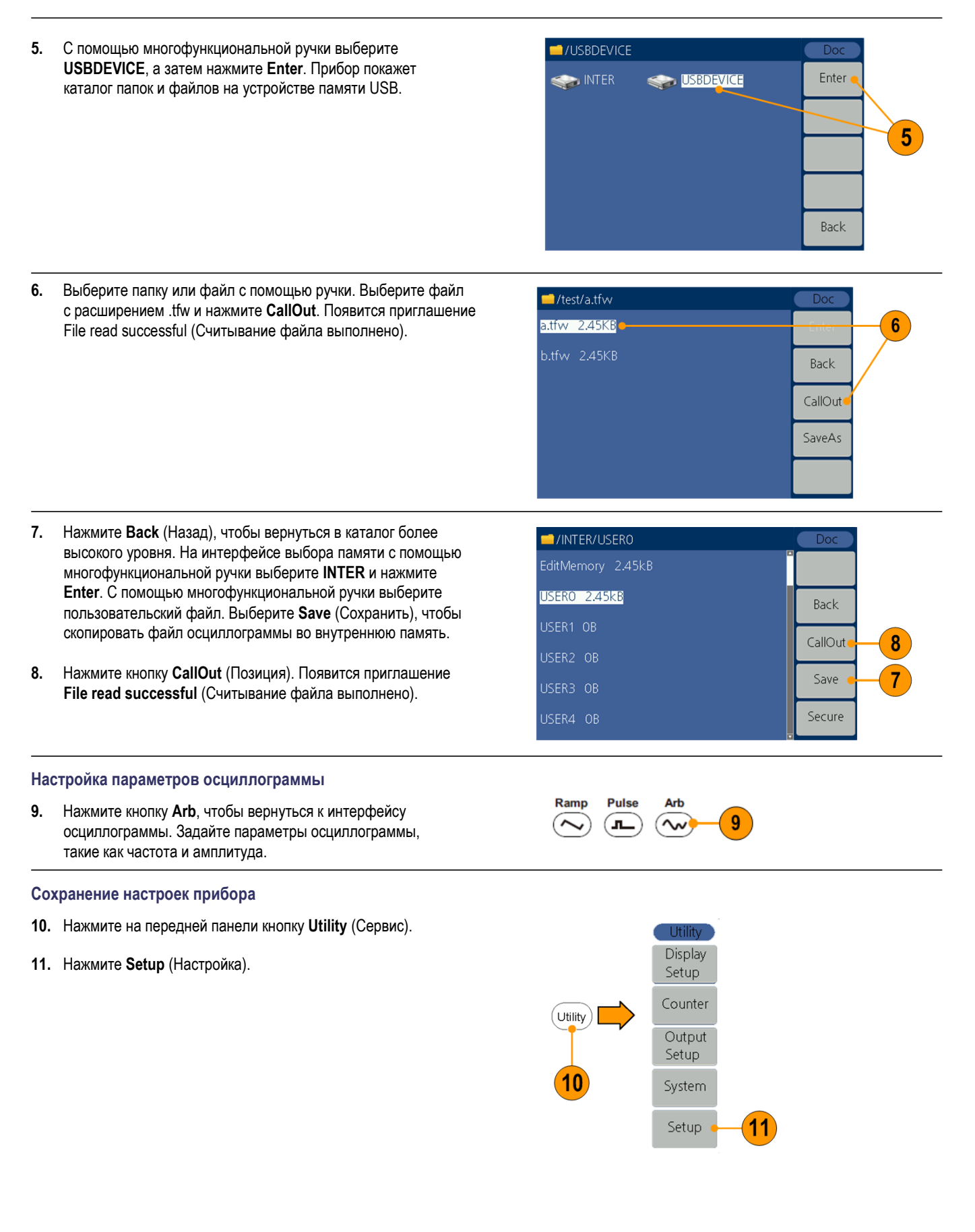

- **12.** Нажмите **Memory** (Память), чтобы выбрать **Internal** (Внутренняя).
- **13.** С помощью многофункциональной ручки выберите файл с Setup0 по Setup31. Нажмите **Save Setup**  (Сохранить настройки).

#### **Повторный вызов настроек осциллограммы**

**14.** Для вывода этой осциллограммы выберите сохраненные настройки и нажмите **Recall Setup** (Повторный вызов настроек), чтобы повторно вызвать настройки и форму сигнала.

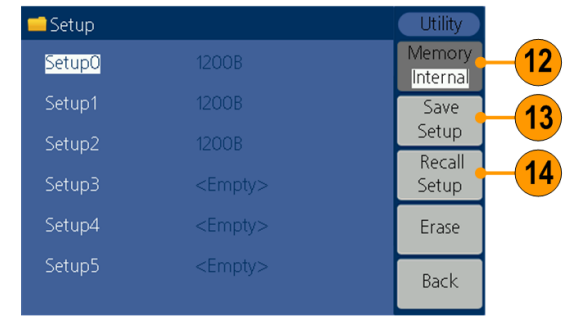

# **Приложение A. Замена сетевого предохранителя**

Предохранитель линии питания находится в пластиковой коробке под входом питания на задней панели.

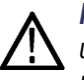

*ПРЕДУПРЕЖДЕНИЕ. Отключите шнур питания на задней панели и все измерительные провода, подключенные к прибору, перед заменой предохранителя линии. Невыполнение этого требования может подвергнуть оператора риску опасного напряжения, которое может привести к травмам или смерти.*

Используйте только правильный тип предохранителя. Пренебрежение этой рекомендацией может привести к травмам персонала или повреждению оборудования.

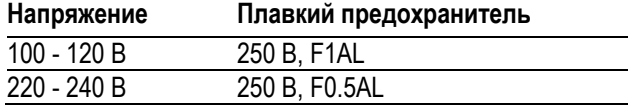

Для замены предохранителя линии выполните следующие действия:

**1.** Отключите шнур питания.

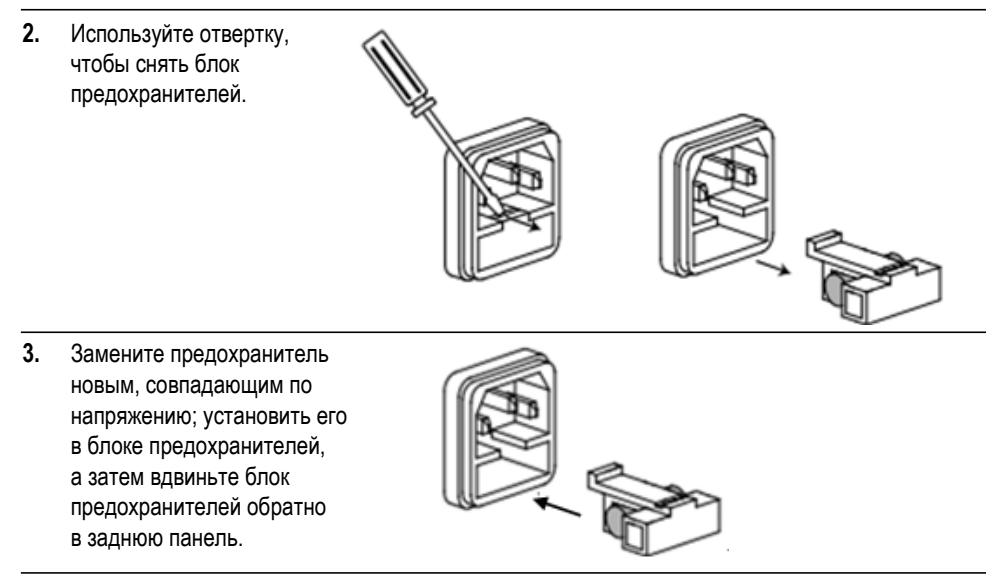

# **Предметный указатель**

### **А**

Амплитуда, изменение единиц измерения[, 23](#page-32-0)

### **Б**

[Бипер](#page-75-0) [Меню Utility \(Сервис\),](#page-75-0) [66](#page-75-0)

#### **В**

[Включение и выключение](#page-13-0) [прибора](#page-13-0), [4](#page-13-0) [Включение питания](#page-13-1), [4](#page-13-1) [Восстановление](#page-27-0) [настроек по](#page-27-0)  [умолчанию,](#page-27-0) [18](#page-27-0) Восстановление параметров сигнала, [38](#page-47-0) [Сохранение параметров](#page-44-0)  [сигнала](#page-44-0), [35](#page-44-0) [Время развертки](#page-51-0) [сигнал развертки,](#page-51-0) [42](#page-51-0) [Вход питания](#page-36-0) [задняя панель,](#page-36-0) [27](#page-36-0) [Выбор режима работы,](#page-31-0) [22](#page-31-0) [Развертка сигнала,](#page-51-1) [42](#page-51-1) [Выбор формы сигнала,](#page-29-0) [20](#page-29-0)  [Выбор языка,](#page-17-0) [8](#page-17-0) [Вывод](#page-54-0) [сигнала AM,](#page-54-0) [45](#page-54-0) [Вывод](#page-65-0) [сигнала ASK,](#page-65-0) [56](#page-65-0) [Вывод](#page-56-0) [сигнала FM,](#page-56-0) [47](#page-56-0) [Вывод](#page-63-0) [сигнала FSK,](#page-63-0) [54](#page-63-0) [Вывод](#page-58-0) [сигнала PM,](#page-58-0) [49](#page-58-0) [Вывод](#page-67-0) [сигнала PSK,](#page-67-0) [58](#page-67-0) [Вывод](#page-61-0) [сигнала PWM,](#page-61-0) [52](#page-61-0) [Выход канала вкл./выкл.](#page-34-0), [25](#page-34-0) [Меню Utility \(Сервис\),](#page-75-0) [66](#page-75-0) [Выбор языка](#page-17-0), [8](#page-17-0)

#### **Г**

[Гаверсинус](#page-30-0) [встроенный сигнал,](#page-30-0) [21](#page-30-0) [Главная область дисплея](#page-26-0) [экранный интерфейс](#page-26-0)[, 17](#page-26-0)

#### **Д**

[Диапазон частот](#page-51-2) [сигнал развертки,](#page-51-2) [42](#page-51-2)

#### **Е**

Единицы напряжения, таблица преобразования Вразмах, Вср.кв.зн., [24](#page-33-0)

#### **З**

[Задняя панель,](#page-36-1) [27](#page-36-1) [Защита проверяемого](#page-18-0)  [устройства,](#page-18-0) [9](#page-18-0)

#### **И**

[Изменение сигнала произвольной](#page-44-0)  [формы](#page-44-0), [35](#page-44-0) [Интерфейс USB](#page-25-0) [передняя](#page-25-0)  [панель,](#page-25-0) [16](#page-25-0)

### **К**

[Кнопка питания,](#page-13-2) [4](#page-13-2) [Кнопки бокового меню,](#page-26-1) [17](#page-26-1) [Кнопки параметров](#page-26-1)[, 17](#page-26-1) [Включение и выключение](#page-34-0)  [выходного сигнала](#page-34-0) [канал](#page-34-0), [25](#page-34-0) [Количество точек, меню Edit](#page-44-1)  [\(Правка\),](#page-44-1) [35](#page-44-1) [Конечная частота](#page-51-3) [сигнал развертки,](#page-51-3) [42](#page-51-3)

#### **М**

[Меню Utility \(Сервис\)](#page-75-0)[, 66](#page-75-0) [Модулирование сигнала,](#page-54-1) [45](#page-54-1)

#### **Н**

Нагрузочный импеданс, [66](#page-75-0) [Нарастающая экспонента](#page-30-0) [стандартный сигнал,](#page-30-0) [21](#page-30-0) [Настройка нагрузочного](#page-78-0)  [импеданса](#page-78-0), [69](#page-78-0) [Настройка параметров сигналов,](#page-32-0) [23](#page-32-0) [Настройка по умолчанию,](#page-27-0) [18](#page-27-0) Настройки прибора при включении питания, [6](#page-15-0) [Начальная частота](#page-51-4) [сигнал развертки,](#page-51-4) [42](#page-51-4)

### **О**

[Область отображения графика](#page-26-0) [экранный интерфейс](#page-26-0)[, 17](#page-26-2) [Область отображения параметра](#page-26-3) [экранный интерфейс](#page-26-3)[, 17](#page-26-3) [Область отображения сигнала](#page-26-0) [экранный интерфейс,](#page-26-0) [17](#page-26-0) [Область отображения сообщений](#page-26-4) [экранный интерфейс](#page-26-4)[, 17](#page-26-4) [Обновление прошивки,](#page-20-0) [11](#page-20-0) [Формулы](#page-60-0) [сигналы модуляции,](#page-60-0) [51](#page-60-0) [Осциллограммы](#page-44-0) [Сохранить,](#page-44-0) [35](#page-44-0) Восстановить, [38](#page-47-0) [Отключение питания](#page-13-3), [4](#page-13-3)

### **П**

[Пакет импульсов](#page-69-0) [генерировать,](#page-69-0) [60](#page-69-0) [Память USB](#page-74-0)[, 65](#page-74-0) [Параметр сигнала,](#page-32-0)  [как изменить](#page-32-0), [23](#page-32-0) [Передняя панель](#page-25-0), [16](#page-25-0) [По умолчанию, настройки при](#page-15-1)  [включении питания,](#page-15-1) [6](#page-15-1) Последние, настройки при включении питания, [6](#page-15-0) [Потребление питания](#page-12-0)[, 3](#page-12-0) Примеры применения Вызов произвольных сигналов, 38 Кнопка Arb (произвольн.)

(передняя панель)[, 16](#page-25-0) Частотная модуляция, 45 [Процедура](#page-32-0) [Регулировка параметров](#page-32-0)  [сигнала,](#page-32-0) [23](#page-32-0) [Прямой](#page-30-0) [стандартный сигнал](#page-30-0)[, 21](#page-30-0)

### **Р**

[Развертка,](#page-51-1) [42](#page-51-1) Разъем Ext Mod In [разъем](#page-36-2) [задняя](#page-36-2) [панель,](#page-36-2) [27](#page-36-1) Разъем Fsk/Ext Trig In [задняя панель,](#page-36-2) [27](#page-36-2) [Режим запуска,](#page-31-0) [22](#page-31-0) Руководство по программированию [iii,](#page-8-0) [2](#page-11-0)

#### **С**

[Создание/сохранение заданного](#page-44-0)  [пользователем](#page-44-0) [сигнала,](#page-44-0) [35](#page-44-0) Сохранение и восстановление настроек прибора, [70](#page-79-0) [Сохранить сигнал](#page-44-0) Сохранение [сигнала](#page-42-0)  [произвольной формы,](#page-42-0) [35](#page-44-0) Вызов [сигнала произвольной](#page-42-0)  [формы,](#page-42-0) [38](#page-47-0) [Справка](#page-40-0), [29](#page-38-0) [Время удержания](#page-51-0) [сигнал развертки](#page-51-0)[, 42](#page-51-0) [Стандартные принадлежности](#page-11-1), [2](#page-11-1) [Стандартные сигналы,](#page-29-1) [20](#page-29-1) [Стробированный](#page-71-0)  [пакетный сигнал](#page-71-0) [формирование,](#page-71-0) [62](#page-71-0)

#### **Т**

[Требования к источнику питания,](#page-12-0) [3](#page-12-0) [Требования к окружающей среде,](#page-12-1) [3](#page-12-1) [Требования к разъему USB,](#page-74-1) [65](#page-74-1)

#### **У**

[Убывание по экспоненте](#page-30-0) [стандартный сигнал](#page-30-0)[, 21](#page-30-0) [Условия эксплуатации,](#page-12-1) [3](#page-12-1)

#### **Ф**

[Формирование встроенного](#page-42-0) [сигнала,](#page-42-0) [33](#page-42-0) [Формирование импульса](#page-41-0) [сигнал,](#page-41-0) [32](#page-41-0) [Формирование импульсного](#page-41-0)  [сигнала,](#page-41-0) [32](#page-41-0) [Формирование пакета](#page-69-1)  [импульсов,](#page-69-1) [60](#page-69-1) [Формирование сигнала](#page-50-0)  [постоянного тока,](#page-50-0) [41](#page-50-0) [Формирование сигнала](#page-42-0)  [произвольной формы](#page-42-0) [сигнал,](#page-42-0) [33](#page-42-0) [Формирование сигнала](#page-38-0)  [синусоидальной формы,](#page-38-0) [29](#page-38-0) [Формирование синусоидального](#page-38-0) [сигнала,](#page-38-0) [29](#page-38-0) [Формирование шума,](#page-50-0) [41](#page-50-0) [Формулы сигнала модуляции](#page-60-0), [51](#page-60-0) [Функция безопасности,](#page-16-0) [7](#page-16-0)

### **Ц**

[Центральная частота](#page-51-5) [кривая развертки,](#page-51-5) [42](#page-51-5)

#### **Ш**

[Шум](#page-50-0) [стандартный сигнал,](#page-50-0) [41](#page-50-0)

#### **Э**

[Эквивалентные схемы вывода,](#page-24-0) [15](#page-24-0) [Экранная заставка](#page-76-0) [Меню Utility \(Сервис\),](#page-76-0) [67](#page-76-0) [Экранная клавиатура](#page-26-1), [17](#page-26-1) [Экранное меню](#page-26-1) [экранный интерфейс,](#page-26-1) [17](#page-26-1) [Экранный интерфейс,](#page-26-2) [17](#page-26-2)

### **S**

 $Sin(x)/x$ [стандартный сигнал](#page-30-0)[, 21](#page-30-0)